## **LAPORAN KERJA PRAKTEK**

## **PT. SOODU INDONESIA GROUP**

# **SISTEM INFORMASI PENJUALAN** *E-COMMERCE* **SOODUPEDIA**

### **M. DICKY FAHROWI**

**6304191180**

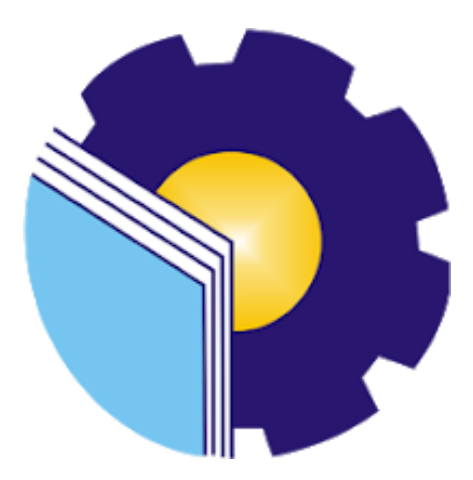

## **PROGRAM STUDI D-IV REKAYASA PERANGKAT LUNAK**

# **JURUSAN TEKNIK INFORMATIKA**

## **POLITEKNIK NEGERI BENGKALIS**

**2023**

## **LAPORAN KERJA PRAKTEK**

# PT. SOODU INDONESIA GROUP

# <span id="page-1-0"></span>SISTEM INFORMASI PENJUALAN E-COMMERCE **SOODUPEDIA**

Ditulis sebagai salah satu syarat untuk menyelesaikan Kerja Praktek

#### **M. DICKY FAHROWI**

### 6304191180

Bengkalis, 11 Agustus 2023

Pembimbing Lapangan

PT. Soodu Indonesia Group

Wahyu Jati Wibowo, S.IP., M.IP **Chief Operating Officer** 

Dosen Pembimbing Program Studi D-IV Rekayasa Perangkat Lunak

Elvi Rahmi, S. T., M. Kom NIP. 198705092022032004

Disetujui, Ketua Program Studi D-IV Rekayasa Perangkat Lunak **Colitekuik** Negeri Bengkalis Defesio Putra, M.Cs NIP. 198805072015041003

### **KATA PENGANTAR**

Puji syukur penulis ucapkan kepada Allah SWT yang telah memberikan Segala nikmat yang salah satunya yaitu nikmat berupa kesehatan dan kesempatan, hingga kita dapat sampailah pada tahap sekarang, penulis mampu menyelesaikan Laporan Kerja Praktek di PT. Soodu Indonesia Group, Bengkalis.

Laporan kerja praktek ini berjudul "*Sistem Informasi Penjualan E-Commerce Soodupedia*". Laporan kerja praktek tersebut juga berisikan tentang seluruh kegiatan yang dilakukan penulis selama melakukan kerja praktek. Kerja praktek ini telah penulis laksanakan dengan baik di PT. Soodu Indonesia Group, yang beralamat di Jl. Hasanudin, Bengkalis, Riau, Indonesia 28712.

Dalam kesempatan ini, tak lupa penulis menghanturkan sujud kepada orangtua penulis yang telah banyak memberikan dorongan berupa finansial serta semangat yang diberikan dari awal hingga selesainya laporan ini. Selanjutnya tidaklupa pula penulis menyampaikan terima kasih banyak kepada pihak-pihak yang mendukung dalam penyelesaian laporan kerja praktek ini antara lain:

- 1. Bapak Johny Custer, ST., MT selaku Direktur Politeknik Negeri Bengkalis.
- 2. Bapak Kasmawi, M.Kom selaku Ketua Jurusan Teknik Informatika Politeknik Negeri bengkalis.
- 3. Bapak Fajri Frofesio Putra, M.Cs Selaku Ketua Program Studi Rekayasa Perangkat Lunak
- 4. Ibu Lidya Wati, M.Kom selaku Koordinator Kerja Praktek
- 5. Ibu Elvi Rahmi, S. T.,M.Kom selaku Dosen Pembimbing Kerja Praktek Jurusan Teknik Informatika Politeknik Negeri Bengkalis
- 6. Bapak Muhammad Ridho Nosa, S.T.,M.Kom selaku CEO PT.

Soodu Indonesia Group.

- 7. Bapak Wahyu Jati Wibowo, S.IP.,M.IP Selaku Pembimbing lapangan di PT. Soodu Indonesia Group
- 8. Seluruh karyawan yang telah memberikan pelajaran dan bimbingan dalam menyelesaikan project Kerja Praktek di PT. Soodu Indonesia Group

Semoga laporan ini dapat memberikan manfaat bagi penulis dan para pembaca. Penulis menerima segala bentuk kritik dan saran yang sufatnya membangun bagi penulis, dengan tujuan agar penulis lebih baik lagi untuk kedepannya. Disini penulis juga minta maaf kepada seluruh pihak khususnya kepada dosen pembimbing dan rekan-rekan apabila terdapat kesalahan baik yang disengaja maupun yang tidak disengaja sehingga kurang berkenan di hati, maka penulis meminta maaf yang sebesar-besarnya.

Bengkalis, 11 Agustus 2023

Muhammad Dicky Fahrowi

'n

# **DAFTAR ISI**

<span id="page-4-0"></span>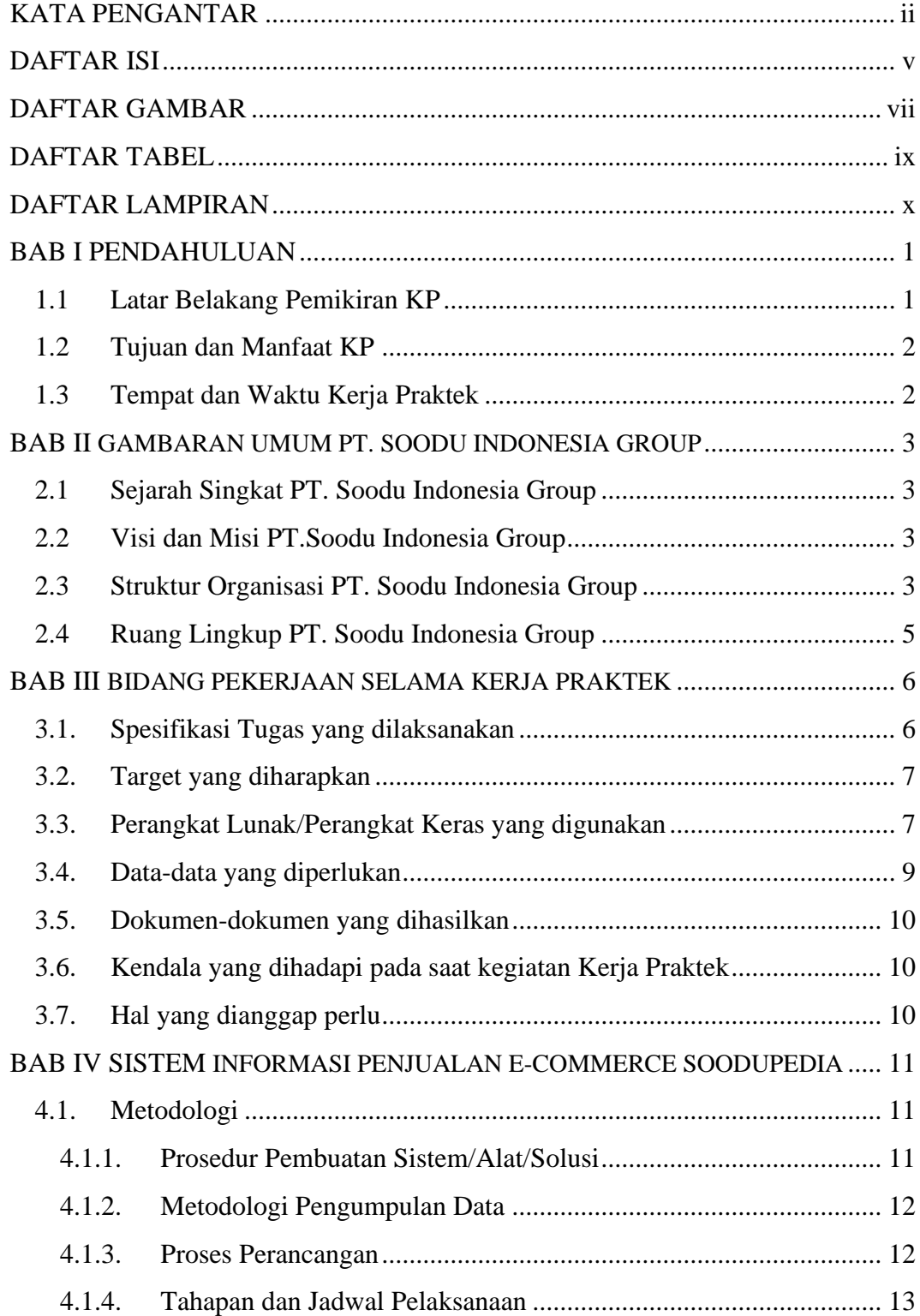

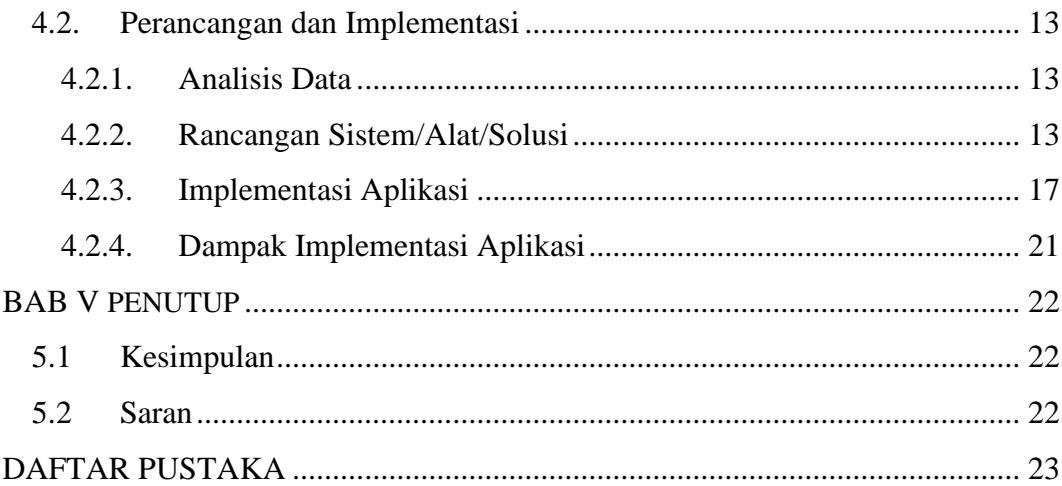

# **DAFTAR GAMBAR**

<span id="page-6-0"></span>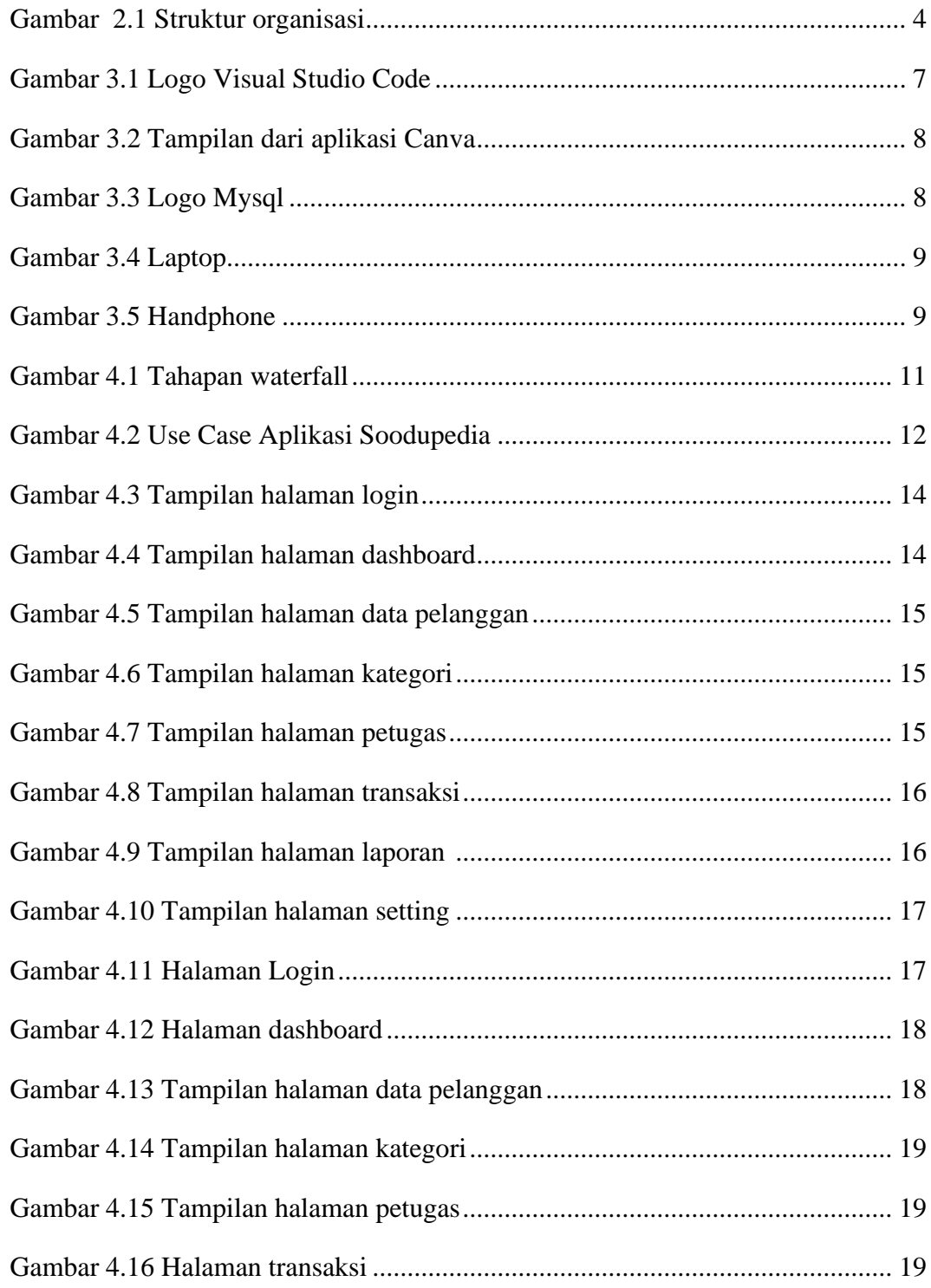

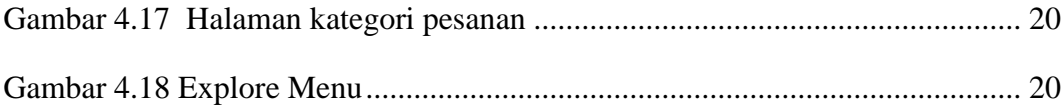

## **DAFTAR TABEL**

<span id="page-8-0"></span>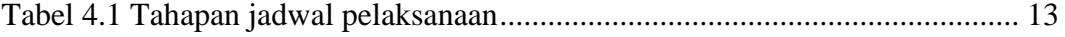

# **DAFTAR LAMPIRAN**

<span id="page-9-0"></span>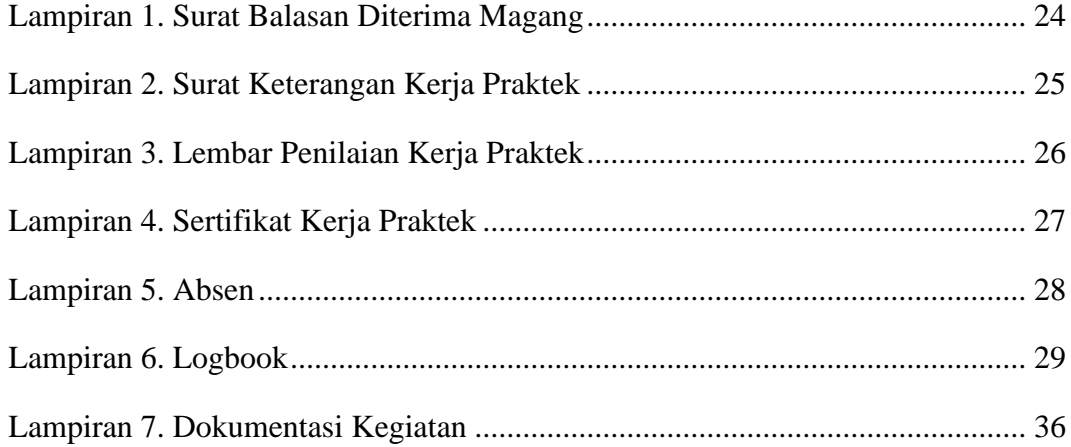

### **BAB I**

### **PENDAHULUAN**

#### <span id="page-10-2"></span><span id="page-10-1"></span><span id="page-10-0"></span>**1.1 Latar Belakang Pemikiran KP**

Kerja praktek merupakan salah satu syarat yang harus dipenuhi oleh mahasiswa di sebuah Perguruan Tinggi (PT). Untuk dapat terjun ke dunia kerja setelah kuliah, maka setiap mahasiswa harus memiliki pengalaman guna menghadapi keprofesionalan pekerjaan sesuai dengan bidang yang digeluti. Oleh sebab itu, kerja praktek adalah wadah yang baik bagi mahasiswa untuk berinteraksi secara langsung dengan dunia industri dan sangat tepat untuk dilaksanakan sehingga nanti akan memberikan keselarasan antara ilmu teori dan praktek karena pada dasarnya ilmu teori yang didapat dari bangku perkuliahan belum tentu sama dengan praktek kerja dilapangan.

PT. Soodu Indonesia Group merupakan salah satu perusahaan yang bergerak dalam bidang *startup E-Commerce* yang berhubungan dengan UMKM daerah Bengkalis. Dibalik memfokuskan pada pembuatan aplikasi, PT. Soodu Indonesia Group juga memberikan kesempatan untuk siswa dan mahasiswa dalam melaksanakan Kerja Praktek (KP) pada perusahaan mereka, guna meningkatkan mutu dan wawasan yang mereka miliki.

Selain Melaksanakan Kerja Praktek ( KP ) diperusahaan mereka, PT. Soodu Indonesia Group juga mewajibkan mahasiswa yang sedang melaksanakan Kerja Praktek untuk membuat dan merancang sebuah sistem baik yang barbasis website maupun mobile dengan tujuan agar mahasiswa tersebut mendapatkan ilmu lebih, yang mungkin ada beberapa ilmu yang belum didapatkan di bangku kuliah sebelumnya.

Salah satu upaya yang dilakukan PT. Soodu Indonesia Group untuk meningkatkan mutu dan kualitas Soodu.id yang sekarang digunakan sebagai sarana jual beli daerah Bengkalis adalah dengan membuat Sistem Informasi Penjualan *E-Commerce* Soodupedia yang dapat digunakan oleh user Soodu.id sebagai palayanan khusus dan menjadi *project* akhir tim Soodu.id.

#### <span id="page-11-0"></span>**1.2 Tujuan dan Manfaat KP**

Tujuan dari pelakasanaan Kerja Praktek ini adalah:

- 1. Dapat memberi kesempatan untuk menerapkan ilmu pengetahuan pada dunia kerja.
- 2. Melatih mental dalam bersosialisasi dilingkungan kerja agar lebih disiplin dan bertanggung jawab.
- 3. Meningkatkan pemahaman praktek dalam dunia kerja sehingga dapat mengetahui potensi kerja yang dimiliki setiap mahasiswa.

Adapun manfaat dari pelaksanaan KP ini adalah:

- 1. Memberikan gambaran dunia kerja kepada mahasiswa sebagai bekal dikemudian hari.
- 2. Sebagai wadah untuk menyalurkan ilmu, Menambah pengetahuan dan wawasan dalam dunia kerja.
- 3. Mahasiswa dapat mengetahui bagaimana membuat project website yang dijadikan sebagai salah satu syarat untuk mendapatkan nilai Kerja Praktek ( KP ) di PT. Soodu Indonesia Group.

### <span id="page-11-1"></span>**1.3 Tempat dan Waktu Kerja Praktek**

 Kerja Praktek dilaksanakan di PT. Soodu Indonesia Group selama empat Bulan terhitung sejak 27 Februari 2023 – 01 Juli 2023. Adapun jam Kerja Praktek diperusahaan tersebut sesuai jam kerja bagian pengelola, aktif selama lima hari dalam satu minggu yaitu mulai dari hari senin sampai dengan jum'at dari pukul 09:00 – 15:00 WIB

### **BAB II**

### <span id="page-12-1"></span><span id="page-12-0"></span>**GAMBARAN UMUM PT. SOODU INDONESIA GROUP**

#### <span id="page-12-2"></span>**2.1 Sejarah Singkat PT. Soodu Indonesia Group**

Soodu.id merupakan platform yang menghadirkan kemudahan untuk UMKM daerah dalam memasarkan produknya ke pasar yang lebih luas. Soodu.id dibaca "SUDU DOT ID" yang dalam bahasa Melayu berarti sudu atau sendok merupakan media perantara untuk mengambil makanan lalu menyuapkan ke mulut.

Ide Soodu.id pertama kali dicetus oleh Muhammad Ridho Nosa pada tanggal 10 Juli 2019, Lalu pada 5 Mei 2020 Muhammad Ridho Nosa mengajak beberapa teman - teman dan koleganya untuk menjalankan bersama - sama startup Soodu.id, ditanggal inilah Soodu.id mulai resmi berjalan.

#### <span id="page-12-3"></span>**2.2 Visi dan Misi PT.Soodu Indonesia Group**

2.2.1 Visi PT. Soodu Indonesia Group

Adapun Visi PT. Soodu Indonesia Group, yaitu:

- a. Menjadi *marketplace* produk asli daerah terbesar se-Indonesia.
- 2.2.2 Misi PT. Soodu Indonesia Group
	- a. Menguatkan UMKM daerah se-Provinsi Riau.
	- b. Meningkatkan daya jual UMKM daerah se-Provinsi Riau.
	- c. Membangun kemitraan yang saling menguntungkan dengan.

#### <span id="page-12-4"></span>**2.3 Struktur Organisasi PT. Soodu Indonesia Group**

Struktur Organisasi pada PT. Soodu Indonesia Group disusun sesuai dengan ketentuan-ketentuan dari fungsi, kewajiban dan tanggung jawab dari masingmasing bagian pada setiap bidang. Untuk lebih jelasnya karyawan PT. Soodu Indonesia Group dapat dilihat pada gambar berikut ini:

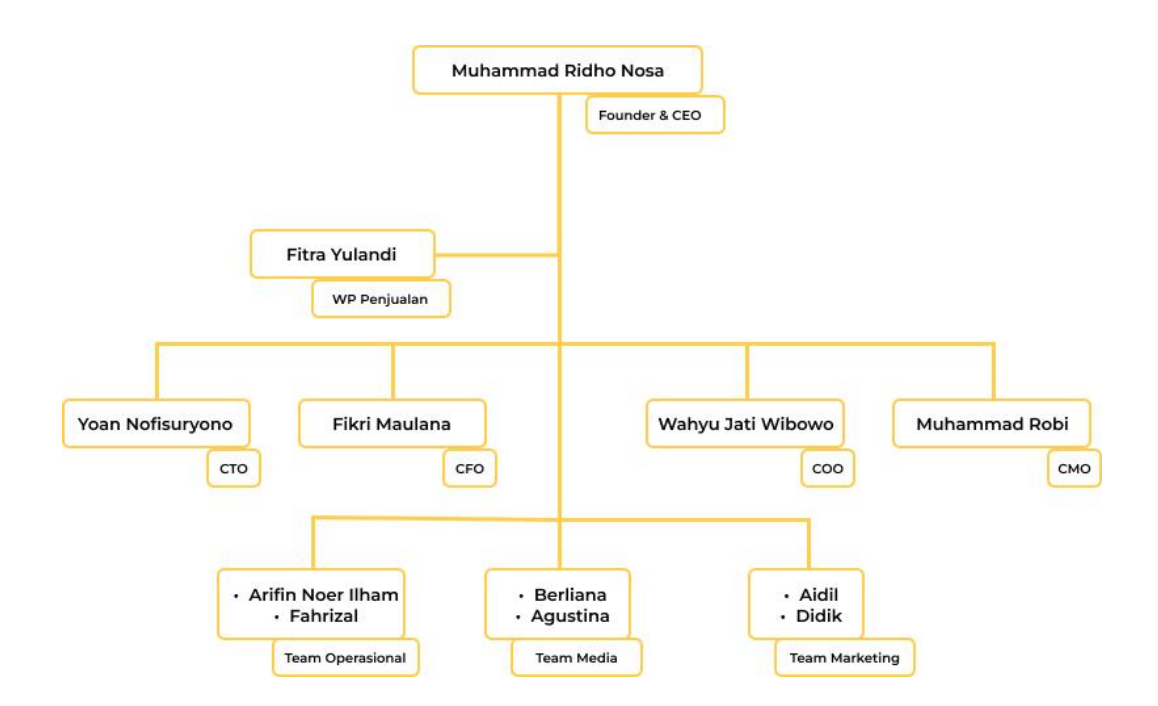

Gambar 2.1 Struktur organisasi (Sumber : Dokumen Soodu.id)

### 1. CEO

*Chief Executive Officer* merupakan posisi atau jabatan tertinggi dalam suatu perusahaan. CEO bertanggung jawab atas segala bisnis di suatu perusahaan. Mempunyai tugas untuk membuat keputusan manajerial paling tinggi di perusahaan. CEO juga mempunyai tanggung jawab untuk mengambil keputusan utama dalam manajemen perusahaan.

### 2. CTO

*Chief Technology Officer* mempunyai tugas untuk sebagai wakil direktur yang bertanggung jawab atas segala kegiatan teknologi dan informasi yang ada didalam perusahaan.

3. CFO

*Chief Financial Officer* mempunyai tugas sebagai wakil direktur yang mengelola dalam masalah keuangan atau *finance* didalam perusahaan. Peran CFO dalam perusahaan berkaitan dengan pengadaan pendanaan, pembelanjaan, pembentukan anggaran, dan pembuatan laporan keuangan dalam perusahaan.

### 4. COO

*Chief Operating Officer* mempunyai tugas sebagai wakil direktur dalam memimpin divisi operasional internal perusahaan.

5. CMO

*Chief Marketing Officer* mempunyai tugas sebagai wakil direktur yang mengelola pemasaran. Tugas CMO adalah membantu CEO memimpin divisi marketing dan menangani berbagai perihal tentang marketing atau pemasaran didalam perusahaan.

#### <span id="page-14-0"></span>**2.4 Ruang Lingkup PT. Soodu Indonesia Group**

Soodu.id merupakan *marketplace* yang disediakan sebagai wadah pemasaran produk UMKM dalam upaya meningkatkan dan mengenalkan produk UMKM ke pasar yang lebih luas sehingga produk lokal mampu menjaga eksistensinya:

2.4.1 Soodu Mall

Pusat brand dan produk unggulan UMKM soodu.id yang sudah terverifikasi.

#### 2.4.2 Soodu Go

Layanan pengantaran instan untuk tiap tiap daerah yang sudah terjangakau oleh layanan Soodu.go.

#### 2.4.3 Soodu Pos

Layanan memberi kemudahan untuk mengelola kasir dan laporan keuangan digital.

2.4.4 Soodupedia

Layanan yang memberikan edukasi dan literasi digital bagi UMKM daerah.

#### 2.4.5 Soodublog

Berita terkini, artikel menarik, tips and trick yang disajikan contributor soodublog untuk UMKM daerah.

### **BAB III**

### <span id="page-15-1"></span><span id="page-15-0"></span>**BIDANG PEKERJAAN SELAMA KERJA PRAKTEK**

#### <span id="page-15-2"></span>**3.1. Spesifikasi Tugas yang dilaksanakan**

Adapun tugas yang dikerjakan selama melayani Kerja Praktek di PT. Soodu Indonesia Group antara lain:

3.1.1 Membuat desain pamflet untuk konten Soodu.id menggunakan Canva

Dalam hal tugas utama yang saya lakukan yaitu membuat pamflet dan mendesainnya untuk membuat konten sosial media soodu.id. dimana konten ini digunakan untuk mempermudahkan orang-orang untuk mengetahui tentang bisnis, dan mengenal marketplace soodu.id.

3.1.2 Fotografer &Videografer dari Kegiatann Soodu.ID

Dalam pelaksanaan kegiatan magang atau KP (kerja praktek), tim Soodu.id memberi kesempatan kepada tim magang untuk menjadi dukomentator Soodu.id. Adapun tugas dokumentator adalah mendokumentasi tiap kegiatan, mulai dari mengambil foto maupun video kegiatan.

Adapun kegiatannya meliputi, Musyawarah Rencana Pembangunan 2023 & Gebyar Hari Bhayangkara Ke-77 Polres Bengkalis.

3.1.3 Mengelola instagram Soodu.id

Tim Soodupedia juga diberikan kesempatan untuk mengelola instagram Soodu untuk memahami bagaimana cara meningkatkan kualitas pasar Soodu agar semmakin banyak di minati pelaku UMKM daerah Bengkalis khususnya.

3.1.4 Membuat frontend sistem informasi penjualan soodupedia

Frontend yang dibutuhkan oleh website ini pada proses pembuatan nya menggunakan database Mysql dan menggunakan bahasa pemrograman PHP.

#### <span id="page-16-0"></span>**3.2. Target yang diharapkan**

Setelah melaksanakan Kerja Praktek di PT. Soodu Indonesia Group, Target yang diharapkan bisa tercapai melalui kerja praktek antara lain:

- a. Dapat memahami bagaimana etika yang baik di perusahaan.
- b. Mengenali dan mempelajari bagaimana cara bekerja di bidang teknologi informasi dan digital bisnis.
- c. Menambah skill di dunia kerja sebagai peluang usaha dan kerja.
- d. Mampu menyelesaikan setiap tugas dan project yang telah diberikan.

#### <span id="page-16-1"></span>**3.3. Perangkat Lunak/Perangkat Keras yang digunakan**

Perangkat yang sering digunakan selama melakukan kegiatan kerja praktek antara lain:

### 3.3.1 Perangkat Lunak *(Software)*

 Dalam proses melakukan kegiatan Kerja Praktek, menggunakan beberapa perangkat lunak yang membantu dalam proses pembuatan *project* Kerja Praktek. Adapun beberapa perangkat lunak atau software yang digunakan dalam melaksanakan tugas selama Kerja Praktek di PT. Soodu Indonesia Group adalah sebagai berikut:

a. Aplikasi Visual Studio Code

 Visual Studio Code merupakan salah satu teks editor yang digunakan untuk menulis sourcode yang berjalan pada system operasi windows, Editor ini digunakan dalam membuat project aplikasi sistem informasi penjualan pada saat Kerja Praktek.

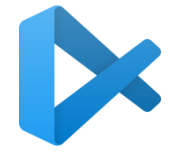

Gambar 3.1 Logo Visual Studio Code (Sumber: Google.com)

#### b. Canva

 Canva adalah alat bantu desain dan publikasi online dengan misi memberdayakan semua orang di seluruh dunia agar dapat membuat desain apa pun dan mempublikasikannya di manapun. Canva sangat membantu penggunanya untuk membuat desain dari poster, pamflet dan lain-lainnya. Dengan mengunakan canva penguna lebih mudah dan lebih cepat dalam proses mendesain, karena didalam canva sudah banyak bahan-bahan untuk mendesain seperti animasi, background, dan bermacam macam elemen.

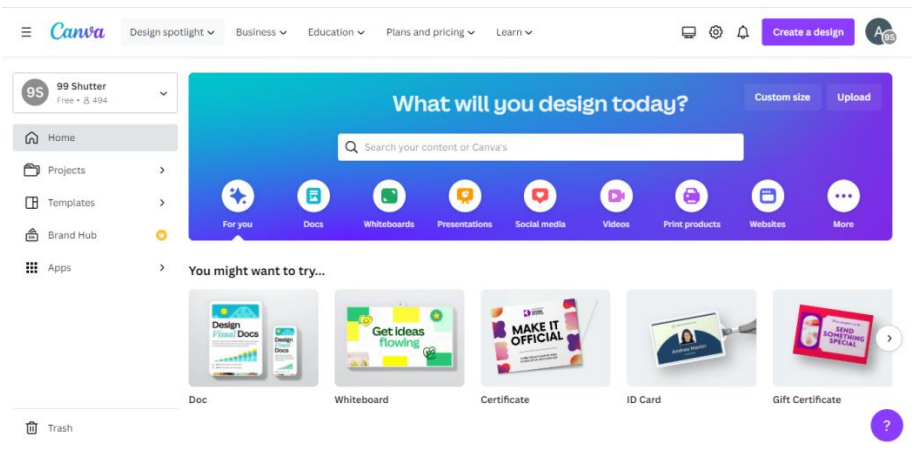

Gambar 3.2 Tampilan dari aplikasi canva (Sumber: Google.com)

### c. Mysql

Mysql adalah perangkat lunak yang berfungsi untuk mengelola informasi didatabase yang dibutuhkan dalam pembuatan aplikasi sistem informasi penjualan.

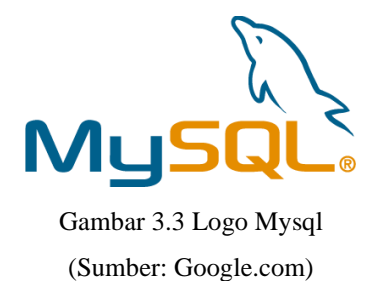

#### 3.3.2 Perangkat Keras ( Hadware )

Dalam proses melakukan kegiatan Kerja Praktek, juga menggunakan

perangkat keras yang membanatu dalam proses pembuatan project Kerja Praktek, Adapun beberapa perangkat keras atau hardware yang digunakan sebagai berikut:

a. Laptop

 Laptop adalah perangkat keras yang digunakan untuk membuat project, dan penunjang kerja lainnya pada saat melaksanakan kegiatan Kerja Praktek.

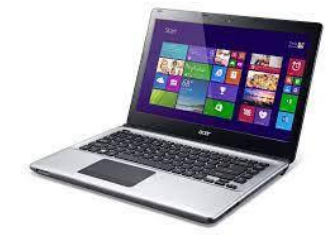

Gambar 3.4 Laptop (Sumber: Google.com)

b. Handphone

 Handphone digunakan sebagai alat untuk dokumentasi dan edit pada setiap kegiatan PT. Soodu Indonesia Group.

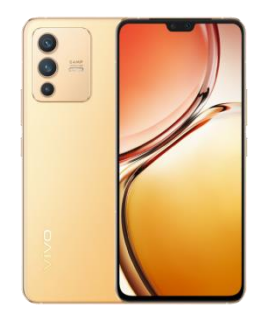

Gambar 3.5 Handphone (Sumber: Google.com)

#### <span id="page-18-0"></span>**3.4. Data-data yang diperlukan**

Data yang diperlukan untuk penunjang pelaksanaan Kerja Praktek diantaranya adalah:

- 1. Data yang diperlukan dalam perancangan website yaitu referensi yang mempelajari bagaimana cara membuat website sistem informasi penjualan e-commerce soodupedia menggunakan bahasa pemrograman PHP.
- 2. Data barang yang digunakan untuk menampilkan di website.

### <span id="page-19-0"></span>**3.5. Dokumen-dokumen yang dihasilkan**

Dokumen yang dihasilkan dalam tugas selama Kerja Praktek adalah:

- 1. Berupa website yang sudah direvisi oleh penguji saat melakukan presentasi.
- 2. Laporan pengerjaan project.

### <span id="page-19-1"></span>**3.6. Kendala yang dihadapi pada saat kegiatan Kerja Praktek**

Adapun kendala yang dihadapi pada saat kegiatan Kerja Praktek antara lain:

- 1. Kurangnya penguasaan dalam membuat Project akhir yang akan dikerjakan sehingga memakan waktu lama.
- 2. Terbatasnya fitur dan asset aplikasi seperti foto, dan gambar ilustrasi karena menggunakan lisensi gratis yang tidak berbyar.

### <span id="page-19-2"></span>**3.7. Hal yang di anggap perlu**

Adapun hal-hal yang di anggap perlu adalah:

- 1. Perlunya kemampuan beradaptasi agar dapat berbaur dengan baik di lingkungan perusahaan.
- 2. Perlunya belajar berbagai bahasa pemrograman
- 3. Berlangganan untuk aplikasi premium agar dapat menggunakan semua fitur dan asset yang diperlukan.

### **BAB IV**

### <span id="page-20-0"></span>**SISTEM INFORMASI PENJUALAN E-COMMERCE SOODUPEDIA**

#### <span id="page-20-2"></span><span id="page-20-1"></span>**4.1. Metodologi**

### **4.1.1.Prosedur Pembuatan Sistem/Alat/Solusi**

Metode waterfall ini merupakan salah satu metode atau model SDLC (Software Development Life Cycle). Metode ini digunakan untuk menyelesaikan beberapa permasalahan yang dibutuhkan pengguna berdasarkan permasalahan yang ada secara berturut atau squencial.

Adapun tahapan yang digunakan dalam pembuatan Aplikasi sistem informasi penjualan sebagai berikut:

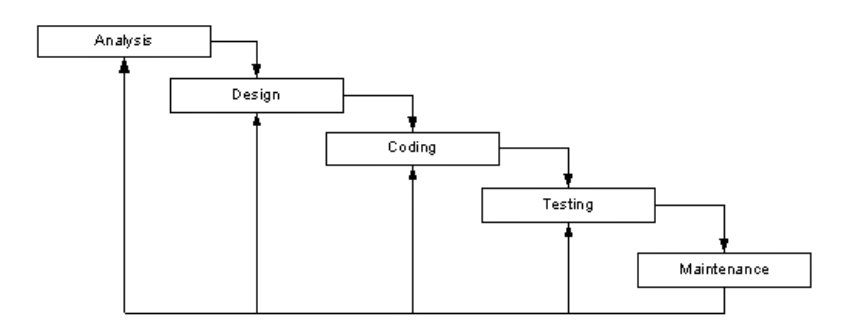

Gambar 4.1 Tahapan waterfall (sumber: google.com)

1. Analisa Kebutuhan

Pada tahapan ini pengumpulan data dapat dilakukan dengan cara wawancara atau studi literatur. Pada tahap ini informasi yang didapat dari user digunakan untuk membangun sistem.

2. Desain Sistem

Tahap ini akan dilakukan perancangan sistem dari permasalahan yang ada dengan menggunakan usecase diagram.

3. Penulisan program

Pada tahapan ini akan dilakukan pengkodean program dengan pembuatan database menggunakan MySql dan kode program menggunaka sistem dengan menggunakan bahasa pemrograman php.

4. Pengujian Program

Pada bagian ini dilakukan pengujian untuk memastikan apakah setiap bagian sudah sesuai dengan yang diharapkan. Pengujian ini dilakukan untuk mengetahui fungsi dan logika sudah sesuai dengan kebutuhan pengguna.

5. Penerapan program dan Pemeliharaan

Tahapan terakhir ini akan dilakukan tindakan pemeliharan dan perubahan

apabila dalam setiap pengembangan perangkat lunak yang telah dibuat.

### <span id="page-21-0"></span>**4.1.2.Metodologi Pengumpulan Data**

Dalam pembuatan sistem ini dibutuhkan teknik yang akan digunakan dalam melakukan pengumpulan data yaitu dengan cara melakukan wawancara terhadap user agar didapat data barang dan fitur apa saja yang diperlukan user.

Dari hasil wawancara, data yag didapat akan menjadi spesifikasi kebutuhan yang akan ditambahkan ke dalam sistem.

#### <span id="page-21-1"></span>**4.1.3.Proses Perancangan**

Tahapan yang dilakukan penulis dalam merancang website sistem informasi penjualan ini dilakukan berdasarkan analisis data dari use case yang didapatkan dari hasil wawancara dengan user sebagai berikut:

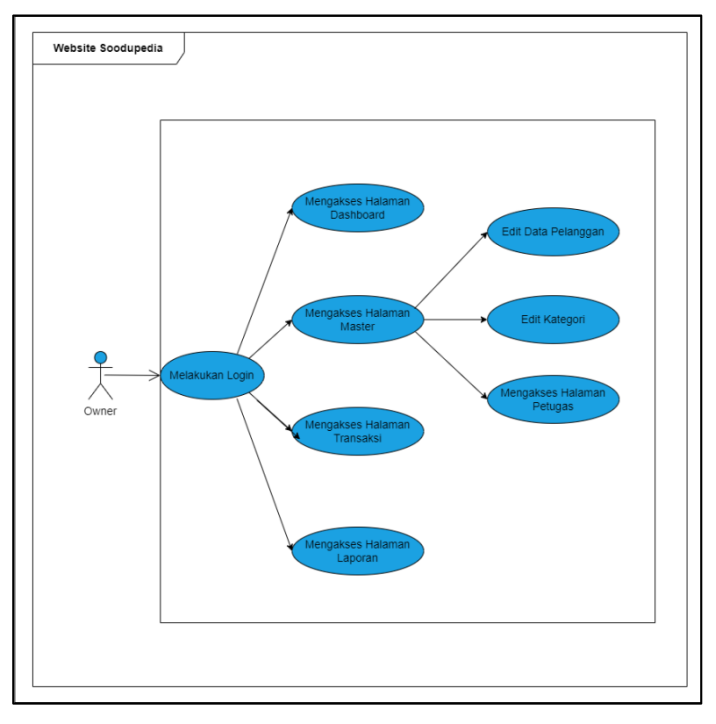

Gambar 4.2 Use Case Aplikasi Soodupedia (Sumber: Data Olahan)

### <span id="page-22-0"></span>**4.1.4.Tahapan dan Jadwal Pelaksanaan**

Selama 4 bulan pelaksanaan magang di PT. Soodu Indonesia Group, penulis melakukan magang secara offline setiap hari Senin hingga Jumat dari pukul 09.00 – 15.00 Wib. Berikut gambar tahapan pembuatan aplikasi:

| N <sub>o</sub> | Uraian         |                |   |                |   |                |       |                |   |                | Bulan |                |   |                |     |                |   |                |      |                |
|----------------|----------------|----------------|---|----------------|---|----------------|-------|----------------|---|----------------|-------|----------------|---|----------------|-----|----------------|---|----------------|------|----------------|
|                |                | Februari       |   |                |   |                | Maret |                |   |                | April |                |   |                | Mei |                |   |                | Juni |                |
|                | Kegiatan       | $\overline{2}$ | 3 | $\overline{4}$ | 1 | $\overline{2}$ | 3     | $\overline{4}$ | 1 | $\overline{2}$ | 3     | $\overline{4}$ | 1 | $\overline{2}$ | 3   | $\overline{4}$ | 1 | $\overline{2}$ | 3    | $\overline{4}$ |
| $\mathbf{1}$   | Analyst        |                |   |                |   |                |       |                |   |                |       |                |   |                |     |                |   |                |      |                |
| $\overline{2}$ | Design         |                |   |                |   |                |       |                |   |                |       |                |   |                |     |                |   |                |      |                |
| 3              | Coding         |                |   |                |   |                |       |                |   |                |       |                |   |                |     |                |   |                |      |                |
| $\overline{4}$ | <b>Testing</b> |                |   |                |   |                |       |                |   |                |       |                |   |                |     |                |   |                |      |                |
| 5              | Maintenance    |                |   |                |   |                |       |                |   |                |       |                |   |                |     |                |   |                |      |                |
| 6              | Laporan        |                |   |                |   |                |       |                |   |                |       |                |   |                |     |                |   |                |      |                |

Tabel 4.1 Tahapan jadwal pelaksanaan

(Sumber: Data Olahan)

### <span id="page-23-1"></span><span id="page-23-0"></span>**4.2. Perancangan dan Implementasi**

### **4.2.1.Analisis Data**

Tahap analisis data merupakan tahapan yang bertujuan untuk menentukan data apa saja yang diperlukan untuk pembuatan sistem, dengan cara wawancara dengan user. Adapun data yang diperlukan dalam pembuatan website adalah data produk yaitu berupa data barang dan data harga.

### <span id="page-23-2"></span>**4.2.2.Rancangan Sistem/Alat/Solusi**

Tahap ini merupakan tahapan yang nantinya akan dibangun dan menggambarkan secara rinci bagaimana sistem akan berjalan.

Adapun rancangan aplikasi yang akan dibangun yaitu sebagai berikut:

1. Tampilan halaman login

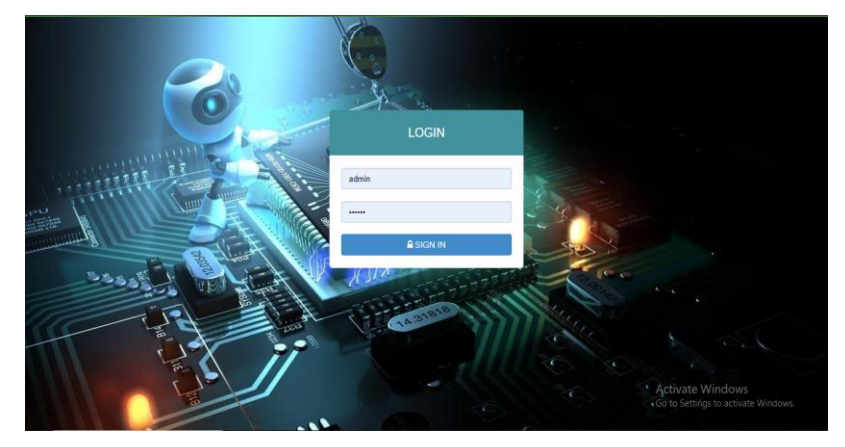

Gambar 4.3 Tampilan halaman login (Sumber: Data Olahan)

2. Tampilan dashboard

| $\equiv$ SOODU.ID                |                |                       |                 |                  | Logout                                                  |  |  |  |  |  |  |  |  |  |
|----------------------------------|----------------|-----------------------|-----------------|------------------|---------------------------------------------------------|--|--|--|--|--|--|--|--|--|
| 吧                                |                | <b>DASHBOARD</b>      |                 |                  |                                                         |  |  |  |  |  |  |  |  |  |
| <b>Muhammad Dicky Fahrowi</b>    | Nama Barang    | Stok Barang           | Telah Terjual   | Kategori Barang  | Mon Tue Wed Thu Fri Sat Sun<br>$1 \quad 2$              |  |  |  |  |  |  |  |  |  |
| (63041911)<br><b>B</b> Dashboard | 13             | 407                   | 42              | $\overline{2}$   | 3 4 5 6 7 8 9<br>10 11 12 13 14 15 16                   |  |  |  |  |  |  |  |  |  |
| $\Box$ Master $\sim$             | Tabel Barang > | <b>Tabel Barang »</b> | Tabel laporan » | Tabel Kategori » | 17 18 19 20 21 22 23                                    |  |  |  |  |  |  |  |  |  |
| $\Box$ Transaksi $\vee$          |                |                       |                 |                  | 24 25 26 27 28 29 30                                    |  |  |  |  |  |  |  |  |  |
| $\Box$ Laporan $\vee$            |                |                       |                 |                  | 31                                                      |  |  |  |  |  |  |  |  |  |
| $\Phi$ Setting $\vee$            |                |                       |                 |                  |                                                         |  |  |  |  |  |  |  |  |  |
|                                  |                |                       |                 |                  |                                                         |  |  |  |  |  |  |  |  |  |
|                                  |                |                       |                 |                  | Activate Windows<br>Go to Settings to activate Windows. |  |  |  |  |  |  |  |  |  |

Gambar 4.4 Tampilan halaman dashboard (Sumber: Data Olahan)

## 3. Tampilan halaman master

|                                             |                         | Data Pelanggan              |          |                                 |             |         |                  | C Refresh Data   | Sortir Stok Kurang | + Insert Data                  |
|---------------------------------------------|-------------------------|-----------------------------|----------|---------------------------------|-------------|---------|------------------|------------------|--------------------|--------------------------------|
| <b>Muhammad Dicky Fahrowi</b><br>(63041911) | Show                    | $10 \times$ entries         |          |                                 |             |         |                  |                  | Search:            |                                |
| <b>St</b> Dashboard                         | No.<br>Ii.              | <b>ID Barang</b><br>$_{11}$ | Kategori | Nama Barang<br>11               | Merk<br>It  | Stok IT | Harga Beli<br>11 | Harga Jual<br>It | I1<br>Satuan       | Aksi                           |
|                                             |                         | <b>BR012</b>                | Memori   | HDD Acer 1000GB                 | <b>ACER</b> | 19      | Rp.300,000,-     | Rp.400,000,-     | PCS                | <b>Hapus</b><br><b>Details</b> |
|                                             | $\overline{2}$          | <b>BR011</b>                | Memori   | SSD VGEN 512GB                  | <b>VGEN</b> | 18      | Rp.600,000,-     | Rp.650,001,-     | PCS                | <b>Details</b><br><b>Hapus</b> |
|                                             | $\overline{\mathbf{3}}$ | <b>BR010</b>                | Laptop   | Acer Aspire 3 A314-32           | <b>ACER</b> | 10      | Rp.4,600,000,-   | Rp.5,000,000,-   | PCS                | Details<br><b>Hapus</b>        |
|                                             | 4                       | <b>BR007</b>                | Laptop   | ASUS ROG GX501VI-GZ001T - Black | <b>ASUS</b> | 5       | Rp.50.000.000.   | Rp.51,000,000,-  | PCS                | <b>Details</b><br><b>Hapus</b> |
|                                             | 5                       | <b>BR005</b>                | Laptop   | ASUS A516JP I5                  | <b>ASUS</b> | 10      | Rp.11.000.000.-  | Rp.11,500,000,-  | PCS                | <b>Details</b><br><b>Hapus</b> |
|                                             | Total                   |                             |          |                                 |             | 62      | Rp.422,500,000,- | Rp.439,300,018,- |                    |                                |
|                                             |                         | Showing 1 to 5 of 5 entries |          |                                 |             |         |                  |                  |                    | Next<br>Previous<br>h,         |

Gambar 4.5 Tampilan halaman data pelanggan

| (Sumber: Data Olahan)                    |                                                                              |               |    |                      |    |                     |                                     |        |  |  |
|------------------------------------------|------------------------------------------------------------------------------|---------------|----|----------------------|----|---------------------|-------------------------------------|--------|--|--|
| $\equiv$ SOODU.ID                        |                                                                              |               |    |                      |    |                     |                                     | Logout |  |  |
| $\blacksquare$<br>Muhammad Dicky Fahrowi | Data Kategori<br>Masukan Kategori Barang Baru<br>Show<br>$10 \times$ entries | + Insert Data |    |                      |    | Search:             |                                     |        |  |  |
| (63041911)                               | No.                                                                          | IL Kategori   | 11 | <b>Tanggal Input</b> | 11 | Aksi                |                                     | 11     |  |  |
| <b>20</b> Dashboard                      | 1                                                                            | Laptop        |    | 16 July 2021, 17:40  |    | Edi<br><b>Hapus</b> |                                     |        |  |  |
| $\Box$ Master $\sim$                     | $\overline{c}$                                                               | Memori        |    | 16 July 2021, 17:52  |    | Edi<br>Hapus        |                                     |        |  |  |
| $\Box$ Transaksi ~                       | Showing 1 to 2 of 2 entries                                                  |               |    |                      |    |                     | Previous<br>$\overline{1}$          | Next   |  |  |
| Laporan×                                 |                                                                              |               |    |                      |    |                     |                                     |        |  |  |
| $\Phi$ Setting $\vee$                    |                                                                              |               |    |                      |    |                     |                                     |        |  |  |
|                                          |                                                                              |               |    |                      |    | Activate Windows    | Go to Settings to activate Windows. |        |  |  |

Gambar 4.6 Tampilan halaman kategori

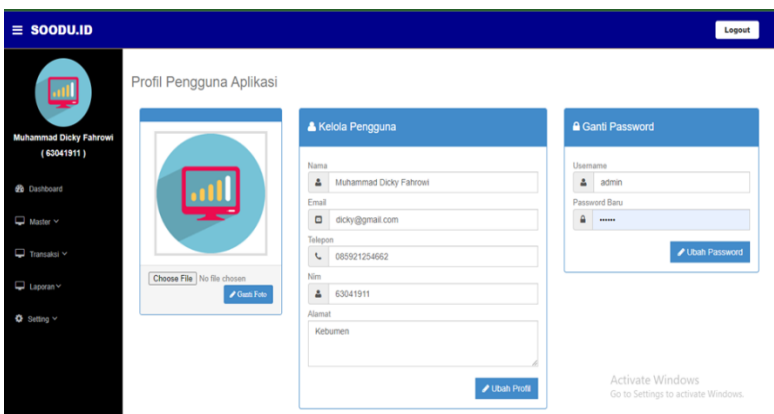

Gambar 4.7 Tampilan halaman petugas

(Sumber: Data Olahan)

4. Tampilan halaman transaksi

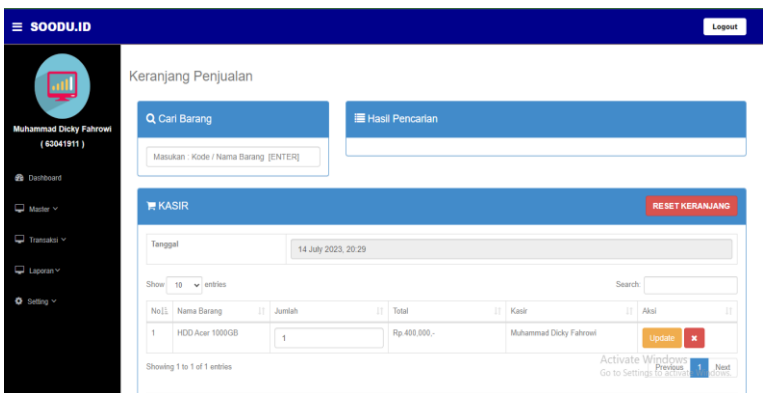

Gambar 4.8 Tampilan halaman transaksi

(Sumber: Data Olahan)

5. Tampilan halaman laporan

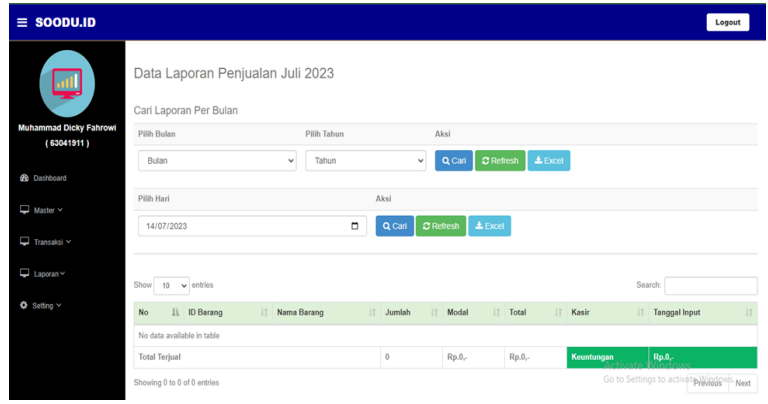

Gambar 4.9 Tampilan halaman laporan (Sumber: Data Olahan)

6. Tampilan halaman setting

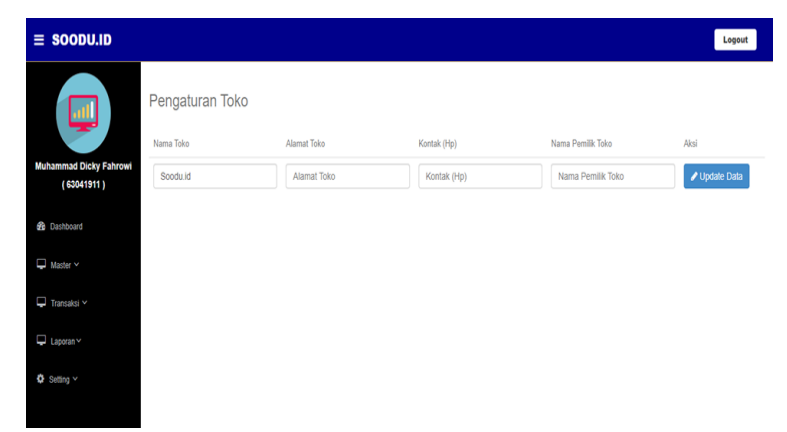

Gambar 4.10 Tampilan halaman setting (Sumber: Data Olahan)

### <span id="page-26-0"></span>**4.2.3.Implementasi Aplikasi**

1. Tampilan halaman login

 Tampilan halaman login adalah halaman untuk mengisi id user dan password. Halaman login akan menjadi penentu apakah akun tersebut diberi akses untuk ke halaman dashboard.

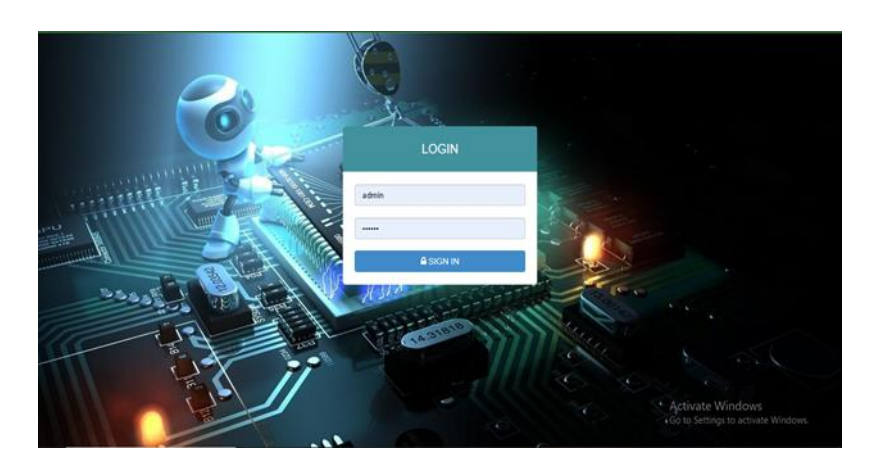

Gambar 4.11 Halaman login

(Sumber: Data Olahan)

2. Tampilan halaman dashboard

 Halaman dashboard adalah halaman utama yang menampilkan beberapa tabel penting.

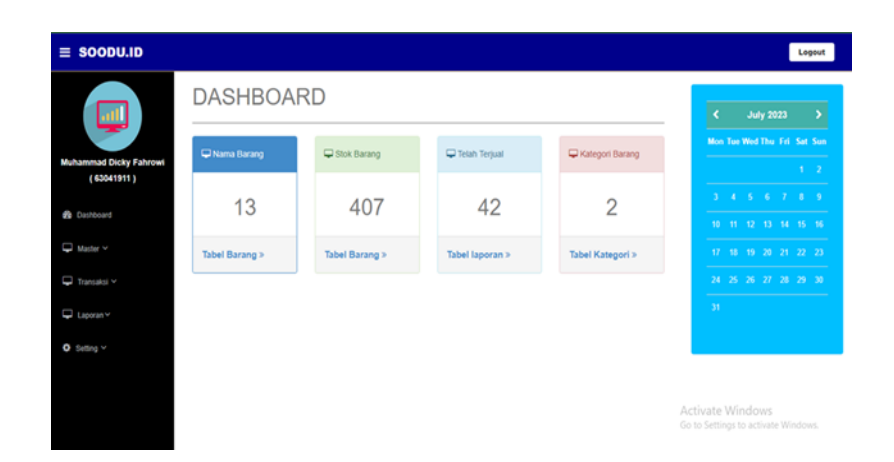

Gambar 4.12 Halaman dashboard (Sumber: Data Olahan)

### 3. Tampilan halaman master

 Halaman master terdapat beberapa menu untuk mengelola data seperti menu barang untuk mengelola data barang, menu kategori untuk mengelola kapan barang diinputkan, dan menu petugas digunakan untuk profile owner atau penjual.

| all.                                        |                         | Data Pelanggan              |          |                                 |             |         |                  | C Refresh Data   | Sortir Stok Kurang | + Insert Data                         |
|---------------------------------------------|-------------------------|-----------------------------|----------|---------------------------------|-------------|---------|------------------|------------------|--------------------|---------------------------------------|
| <b>Muhammad Dicky Fahrowi</b><br>(63041911) | Show                    | $10 \times$ entries         |          |                                 |             |         |                  |                  | Search:            |                                       |
| <b>2</b> Dashboard                          | No.<br>Ii.              | <b>ID Barang</b>            | Kategori | Nama Barang<br>11               | Merk<br>11  | Stok IT | Harga Beli<br>11 | Harga Jual       | Satuan<br>It       | Aksi                                  |
|                                             |                         | <b>BR012</b>                | Memori   | HDD Acer 1000GB                 | <b>ACER</b> | 19      | Rp.300,000,-     | Rp.400,000,-     | PCS                | <b>Details</b><br><b>Hapus</b>        |
|                                             | $\overline{2}$          | <b>BR011</b>                | Memori   | SSD VGEN 512GB                  | <b>VGEN</b> | 18      | Rp.600,000,-     | Rp.650,001,-     | PCS                | <b>Details</b><br><b>Hapus</b><br>Edi |
|                                             | $\overline{\mathbf{3}}$ | <b>BR010</b>                | Laptop   | Acer Aspire 3 A314-32           | <b>ACER</b> | 10      | Rp.4,600,000,-   | Rp.5,000,000,-   | PCS                | <b>Details</b><br>Hapus               |
|                                             | 4                       | <b>BR007</b>                | Laptop   | ASUS ROG GX501VI-GZ001T - Black | <b>ASUS</b> | 5       | Rp.50,000,000,-  | Rp.51,000,000,-  | PCS                | <b>Details</b><br><b>Hapus</b>        |
|                                             | 5                       | <b>BR005</b>                | Laptop   | ASUS A516JP I5                  | <b>ASUS</b> | 10      | Rp.11,000,000,-  | Rp.11,500,000,-  | PCS                | <b>Details</b><br><b>Hapus</b>        |
|                                             | Total                   |                             |          |                                 |             | 62      | Rp.422,500,000,- | Rp.439,300,018,- |                    |                                       |
|                                             |                         | Showing 1 to 5 of 5 entries |          |                                 |             |         |                  |                  |                    | Next<br>Previous<br>1                 |

Gambar 4.13 Tampilan halaman data pelanggan

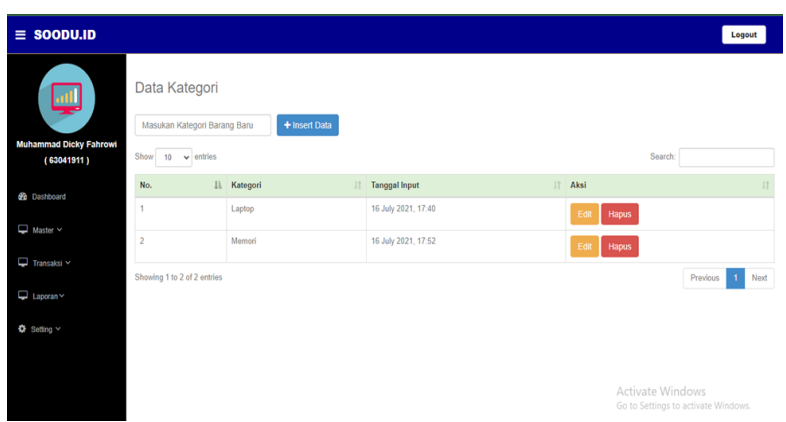

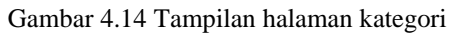

(Sumber: Data Olahan)

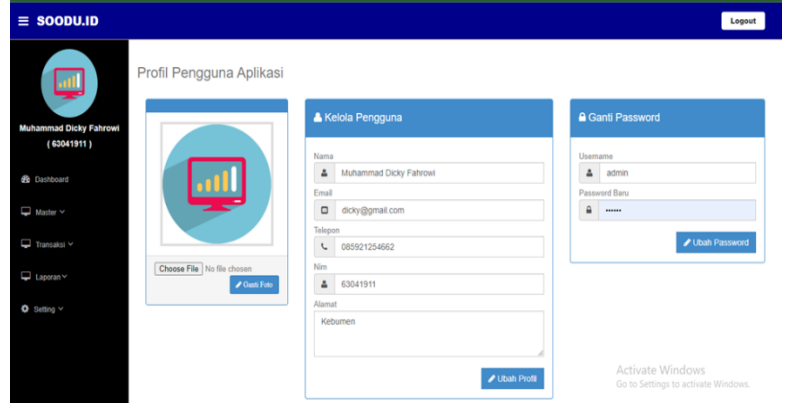

Gambar 4.15 Tampilan halaman petugas

(Sumber: Data Olahan)

4. Tampilan halaman transaksi

Halaman untuk menginputkan dan mencetak transaksi.

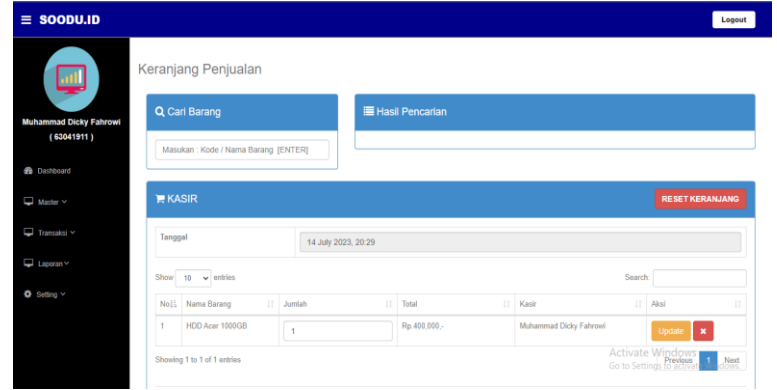

Gambar 4.16 Halaman transaksi

### 5. Tampilan halaman laporan

 Halaman laporan berisi tentang data-data penjualan dan dapat di ekspor ke excel.

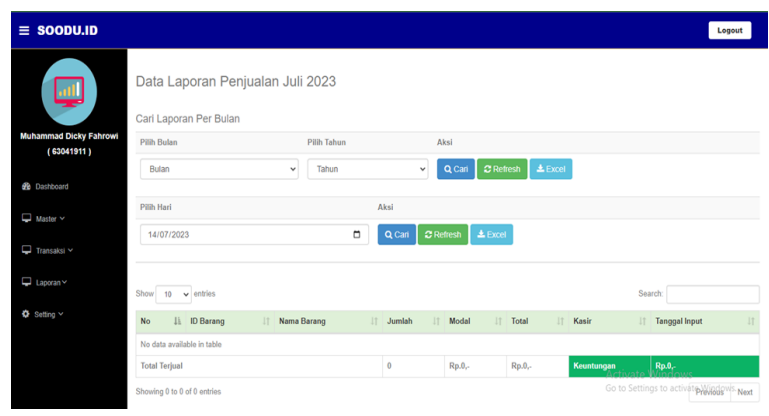

Gambar 4.17 Halaman kategori pesanan

(Sumber: Data Olahan)

### 6. Tampilan halaman setting

 Halaman setting adalah halaman untuk mengatur informasi tentang toko.

| $\equiv$ SOODU.ID                           |                 |             |             |                   | Logout      |
|---------------------------------------------|-----------------|-------------|-------------|-------------------|-------------|
| 靊                                           | Pengaturan Toko |             |             |                   |             |
|                                             | Nama Toko       | Alamat Toko | Kontak (Hp) | Nama Pemilik Toko | Aksi        |
| <b>Muhammad Dicky Fahrowi</b><br>(63041911) | Soodu.id        | Alamat Toko | Kontak (Hp) | Nama Pemilik Toko | Update Data |
| <b>BB</b> Dashboard                         |                 |             |             |                   |             |
| $\Box$ Master $\sim$                        |                 |             |             |                   |             |
| $\Box$ Transaksi $\sim$                     |                 |             |             |                   |             |
| Laporan v                                   |                 |             |             |                   |             |
| <b>Φ</b> Setting v                          |                 |             |             |                   |             |

Gambar 4.18 Explore Menu

### <span id="page-30-0"></span>**4.2.4.Dampak Implementasi Aplikasi**

Website sistem informasi penjualan e-commerce soodupedia ini memberikan dampak pada owner dan toko. Bagi owner, mendapatkan kemudahan dalam mengelola data barang dan detail data transaksi. Bagi toko, mendapatkan peningkatan kepuasan pelanggan, hal ini akan mengarah ke peningkatan penjualan dan cuan.

### <span id="page-31-1"></span>**BAB V**

### **PENUTUP**

### <span id="page-31-2"></span><span id="page-31-0"></span>**3.1 Kesimpulan**

Kesimpulan dari Kerja Praktek ini adalah penulis banyak mempelajari hal baru yang belum didapat kan sebelumnya di perkuliahan yaitu mempelajari tentang digital marketing dan juga bisa berkerjasama dengan tim untuk bekerja dengan giat untuk menghasilkan produk yang berguna bagi perusahaan.

#### <span id="page-31-3"></span>**3.2 Saran**

Beberapa saran yang dimiliki oleh penulis setelah melakukan kegiatan kerja praktek di PT. Soodu Indonesia Group dapat disampaikan sebagai berikut:

#### **3.2.1 Bagi Instansi**

- 1. Tetap konsisten dalam menerima mahasiswa untuk magang di Soodu.id.
- 2. Tetap memberikan kesempatan bagi tiap mahasiswa magang dalam berperan secara langsung ke proyek yang berlangsung.
- 3. Tetap mempertahankan lingkungan kerja yang kondusif dan nyaman bagi mahasiswa magang dan bagi pekerjanya.

#### **3.2.2 Bagi Program Studi**

- 1. Memperluas jaringan kerjasama penerimaan mahasiswa KP antara program studi dan industri, sehingga mahasiswa dapat lebih mudah mencari tempat KP.
- 3. Mempermudah urusan administratif KP seperti penggunaan form online untuk penilaian KP serta memperjelas perbedaan antara logbook SIAKAD dan logbook lampiran yang dicetak, hal ini akan mempermudah program studi dan mahasiswa.

### **3.2.3 Bagi Mahasiswa**

- 1. Aktif belajar dan konsisten membekali diri agar dapat menyelesaikan tugas dengan baik.
- <span id="page-31-4"></span>2. Kerjakan tugas yang diberikan sebaik-baiknya, jika menemukan kendala yang tidak bisa diselesaikan, jangan ragu untuk bertanya.

### **DAFTAR PUSTAKA**

- Politeknik Negeri Bengkalis, 2017, Buku Panduan Kerja Praktek (KP) Mahasiswa Politeknik Negeri Bengkalis-Riau.
- Supradaka. (2022). Pemanfaatan Canva Sebagai Media Perancangan Grafis melejit dengan membukukan rekor Salah satu pemasukan terbesarnya datang dari pengguna premium yang berjumlah sebanyak. *Ikraith-Teknologi*, *6*(74), 62–68.

## **LAMPIRAN**

### **Lampiran 1. Surat Balasan Diterima Magang**

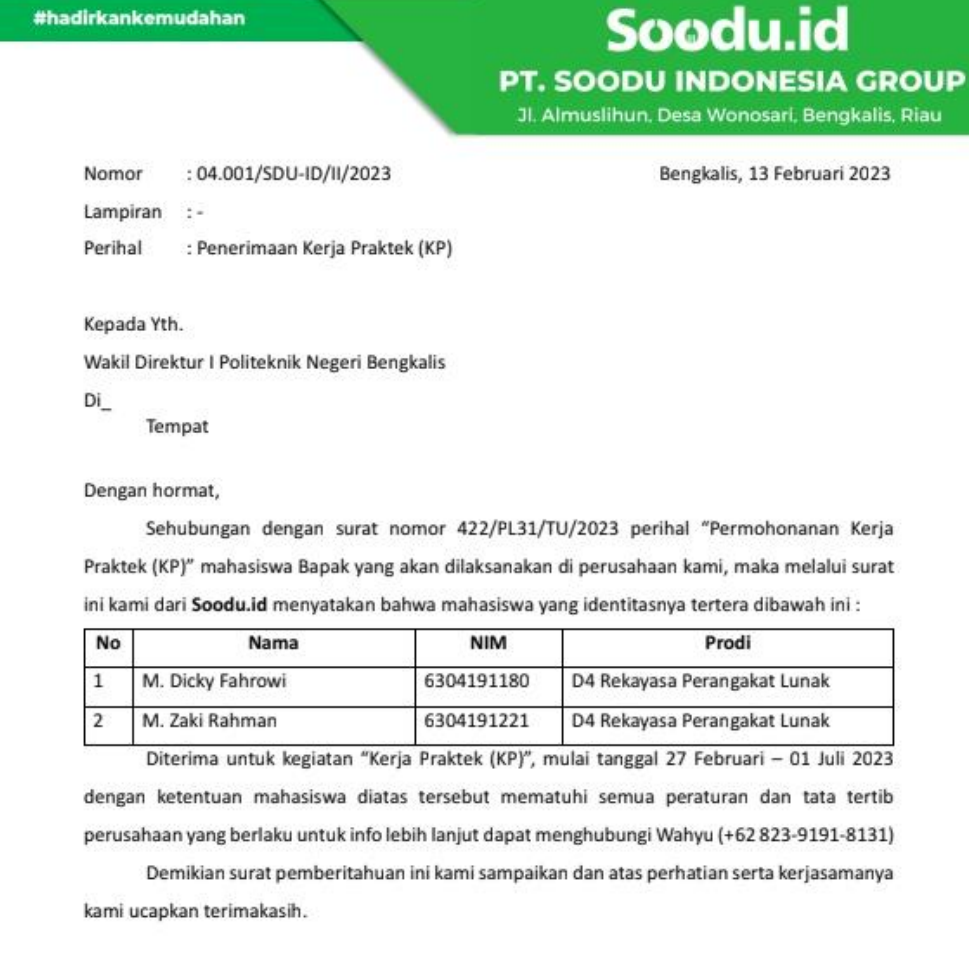

Hormat Kami, PT. Soodu Indonesia Group

Muhammad Ridho Nosa  $_{\rm CEO}$ 

- @ www.blog.soodu.id
- **O** info@soodu.id

O Jl. Almuslihun, Desa Wonosari, Bengkalis, Riau

#hadirkankemudahan

# **Lampiran 2. Surat Keterangan Kerja Praktek**

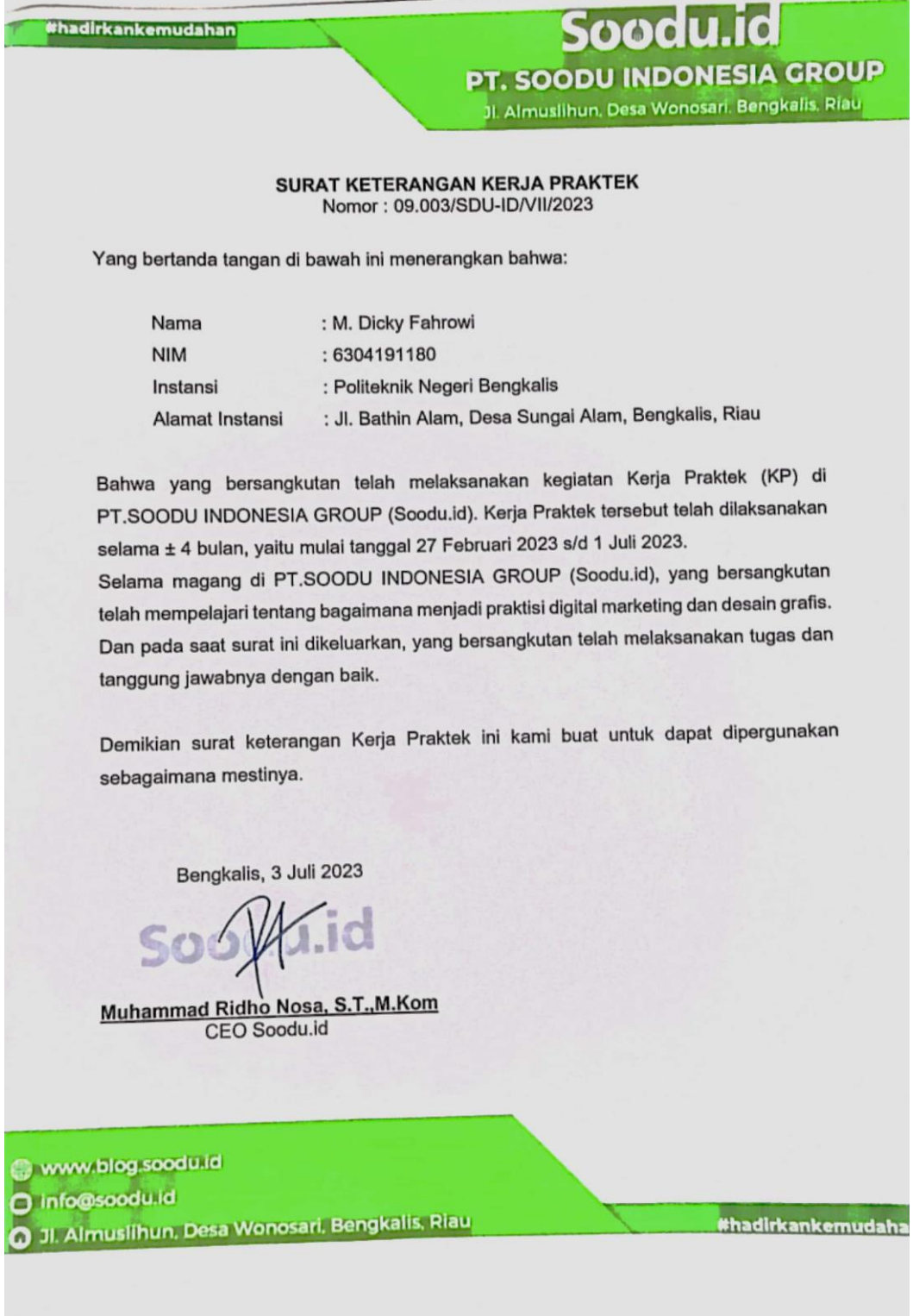

**Lampiran 3. Lembar Penilaian Kerja Praktek**

|                                                                                |                                                                                |              |      | $\mathbf{1}$ |
|--------------------------------------------------------------------------------|--------------------------------------------------------------------------------|--------------|------|--------------|
|                                                                                |                                                                                |              |      |              |
|                                                                                | PENILAIAN DARI PERUSAHAAN KERJA PRAKTEK<br>PT. SOODU INDONESIA GROUP           |              |      |              |
| Nama                                                                           | : M. Dicky Fahrowi                                                             |              |      |              |
| <b>NIM</b>                                                                     | : 6304191180                                                                   |              |      |              |
| Kampus                                                                         | : D4 - Rekayasa Perangkat Lunak<br>Program Studi<br>: Politeknik Bengkalis     |              |      |              |
|                                                                                |                                                                                |              |      |              |
|                                                                                | No. 1998 Aspek Penilaian Kalif                                                 | <b>Bobot</b> | Miai |              |
| 1.                                                                             | Disiplin                                                                       | 20%          | 93   |              |
| 2.                                                                             | Tanggung-jawab                                                                 | 25%          | 95   |              |
| 3.                                                                             | Penyesuaian diri                                                               | 10%          | 89   |              |
| 4.                                                                             | Hasil Kerja                                                                    | 30%          | 95   |              |
| 5.                                                                             | Perilaku secara umum                                                           | 15%          | 91   |              |
|                                                                                | Total Jumlah ( $1+2+3+4+5$ )<br>Keterangan                                     | 100%         | 93.4 |              |
| <b>Nilai</b><br>$81 - 100$<br>$71 - 80$<br>$66 - 70$<br>$61 - 65$<br>$56 - 60$ | : Kriteria<br>: Istimewa<br>: Baik sekali<br>: Baik<br>: Cukup Baik<br>: Cukup |              |      |              |
| Catatan:                                                                       |                                                                                |              |      |              |
|                                                                                |                                                                                |              |      |              |
|                                                                                |                                                                                |              |      |              |
|                                                                                |                                                                                |              |      |              |
|                                                                                |                                                                                |              |      |              |
|                                                                                |                                                                                |              |      |              |
|                                                                                | Bengkalis, 01 juli 2023                                                        |              |      |              |
|                                                                                |                                                                                |              |      |              |
|                                                                                |                                                                                |              |      |              |
|                                                                                |                                                                                |              |      |              |
|                                                                                |                                                                                |              |      |              |
|                                                                                | Wahyu Jati Wibowo, S.IP  M.IP<br>Chief Operating Officer (COO)                 |              |      |              |

Telah menyelesaikan magang di PT. Soodu Indonesia Group Kab. Bengkalis, terhitung mulai WAHYU JATI WIBOWO Pembimbing lapangan roux tanggal 27 Fe<mark>bru</mark>ari 2023 sampai dengan 01 Juli 20<mark>23</mark> dengan baik. Semoga waktu & ilmu yang kami berikan dapat bermanfaat. Soodu.id DIBERIKAN KEPADA: **SERTIFIK** M. RIDHO NOSA, ST., M.Kom CEO<sub>Spodu.id</sub>

**Lampiran 4. Sertifikat Kerja Praktek**

## **Lampiran 5. Absen**

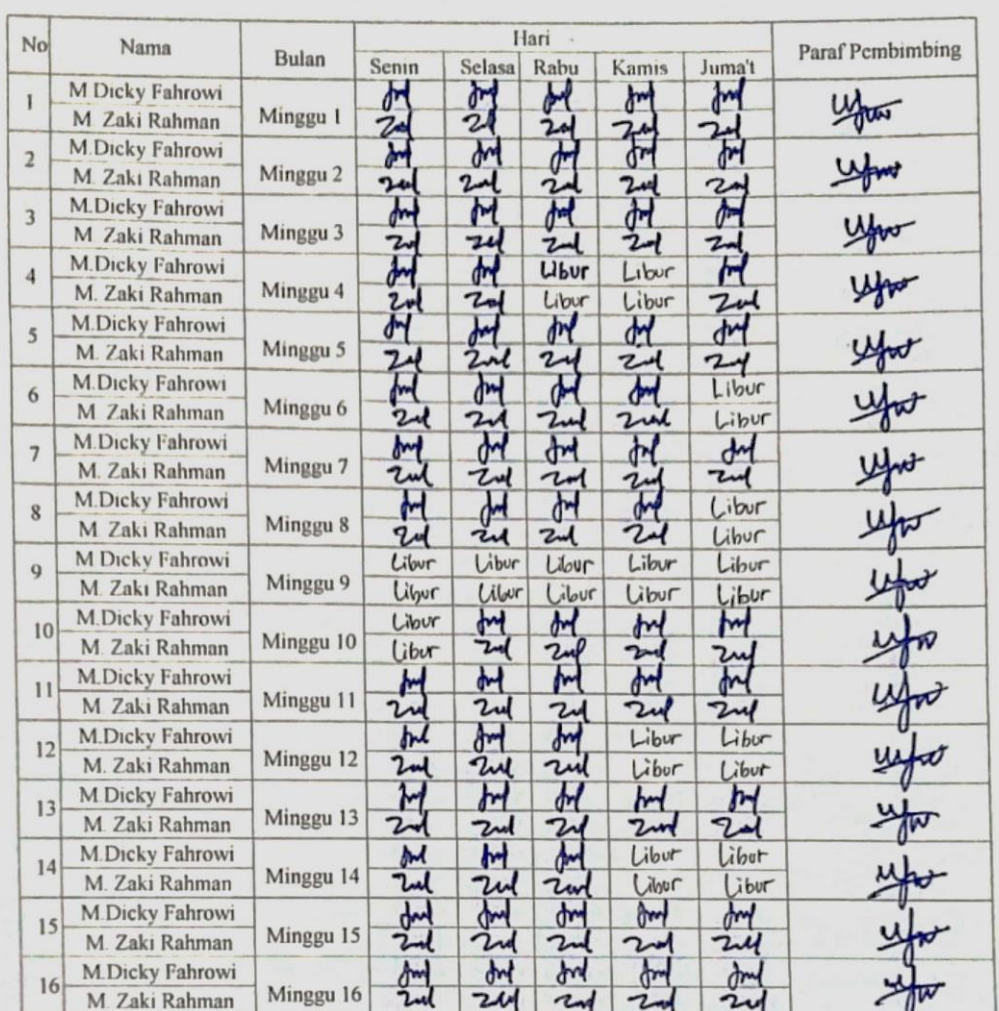

#### ABSENSI KERJA PRAKTEK PT. SOODU INDONESIA GROUP

Mengetahui

Wahyu Jati Wibowo, S.IP ., M.IP.

**Chief Oprating Officer (COO)<br>PT. SOODU INDONESIA GROUP** 

## **Lampiran 6. Logbook**

### **KEGIATAN HARIAN KERJA PRAKTEK(KP)**

HARI : Sabtu TANGGAL : 27 Februari 2023

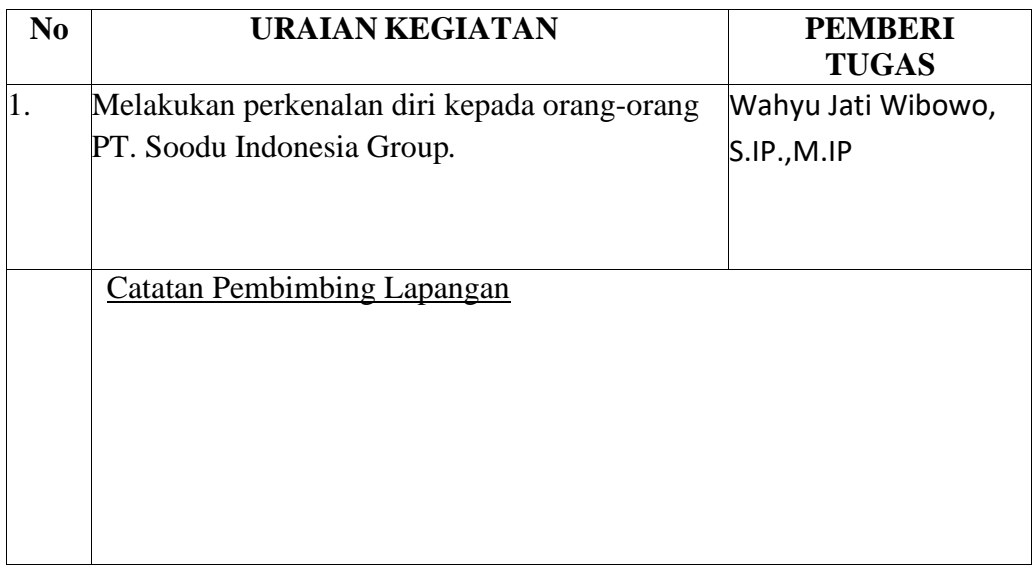

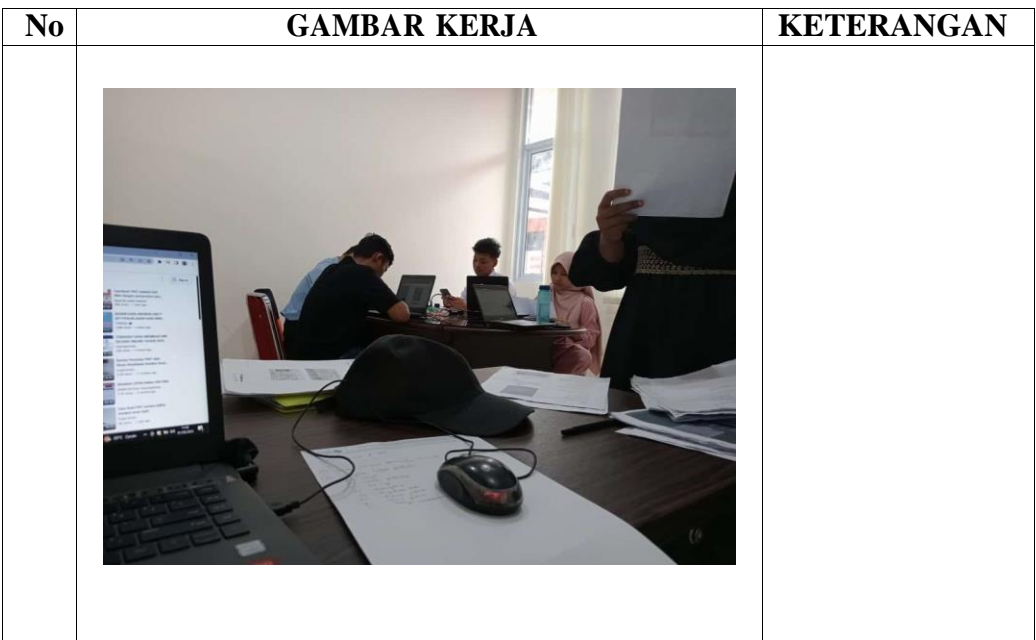

### TANGGAL : 28 Februari – 31 Maret

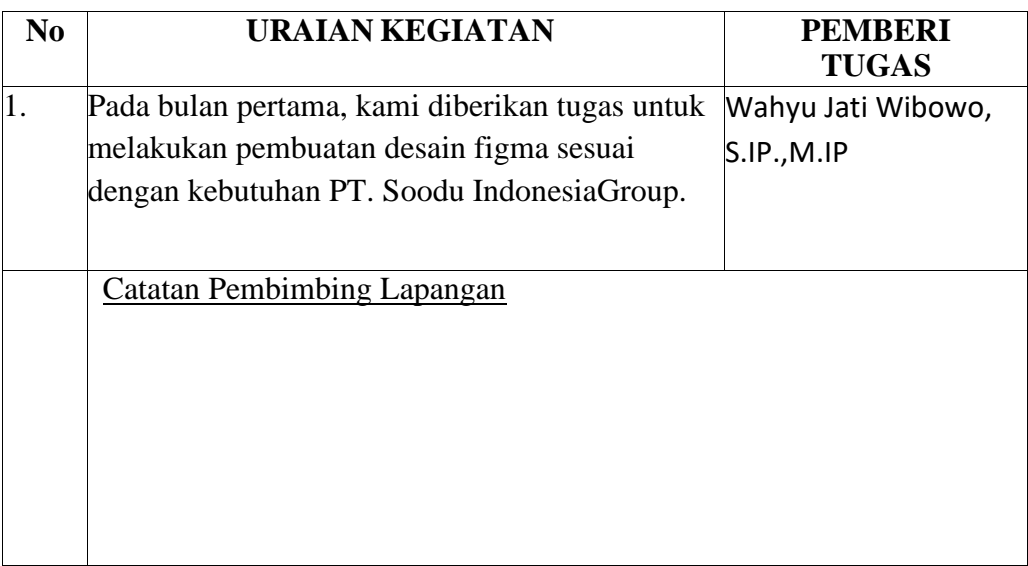

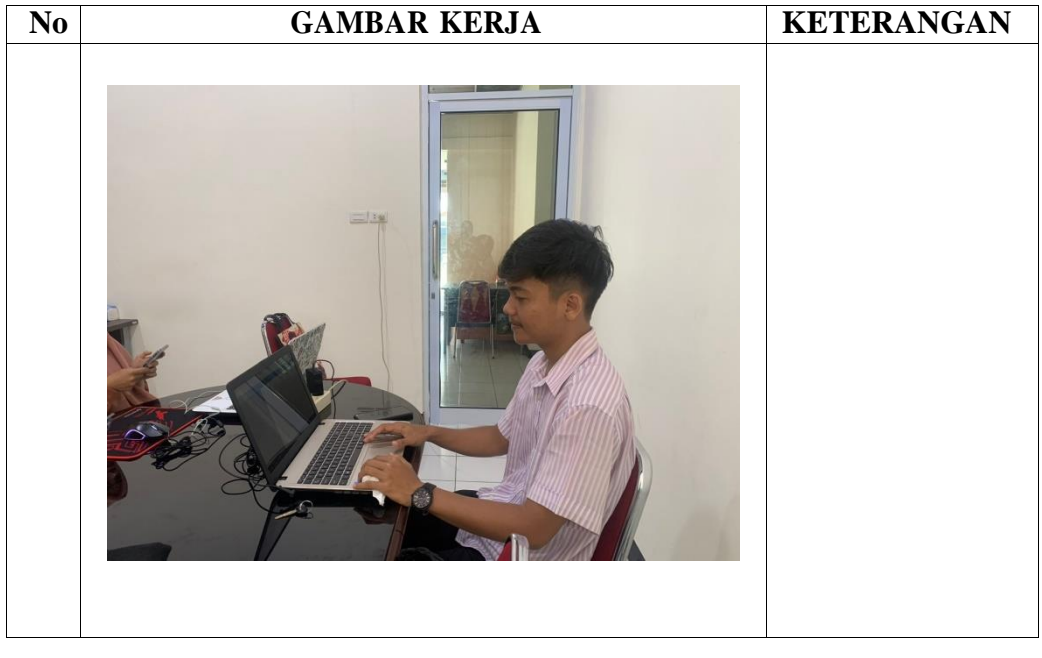

TANGGAL : 16 Maret

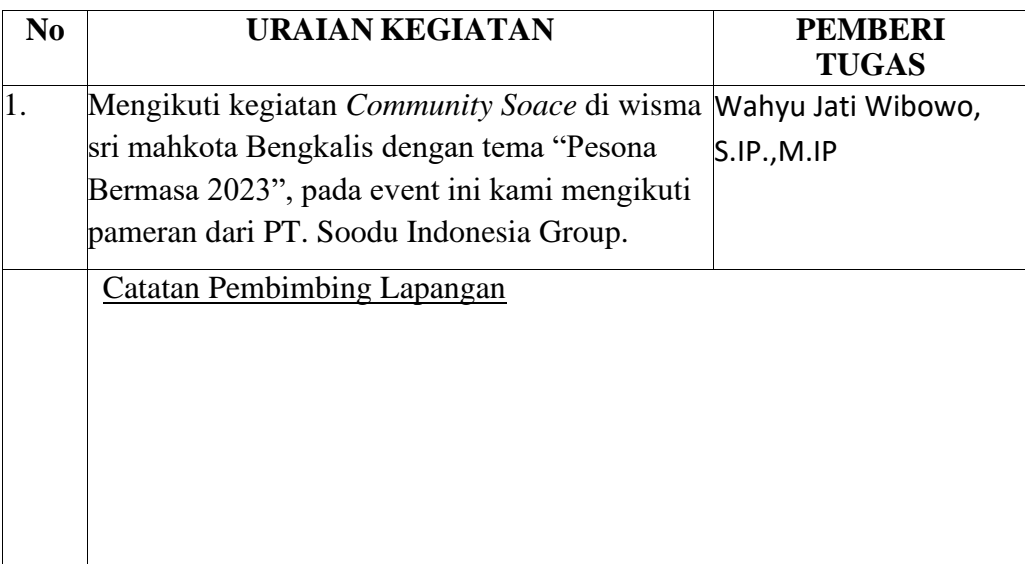

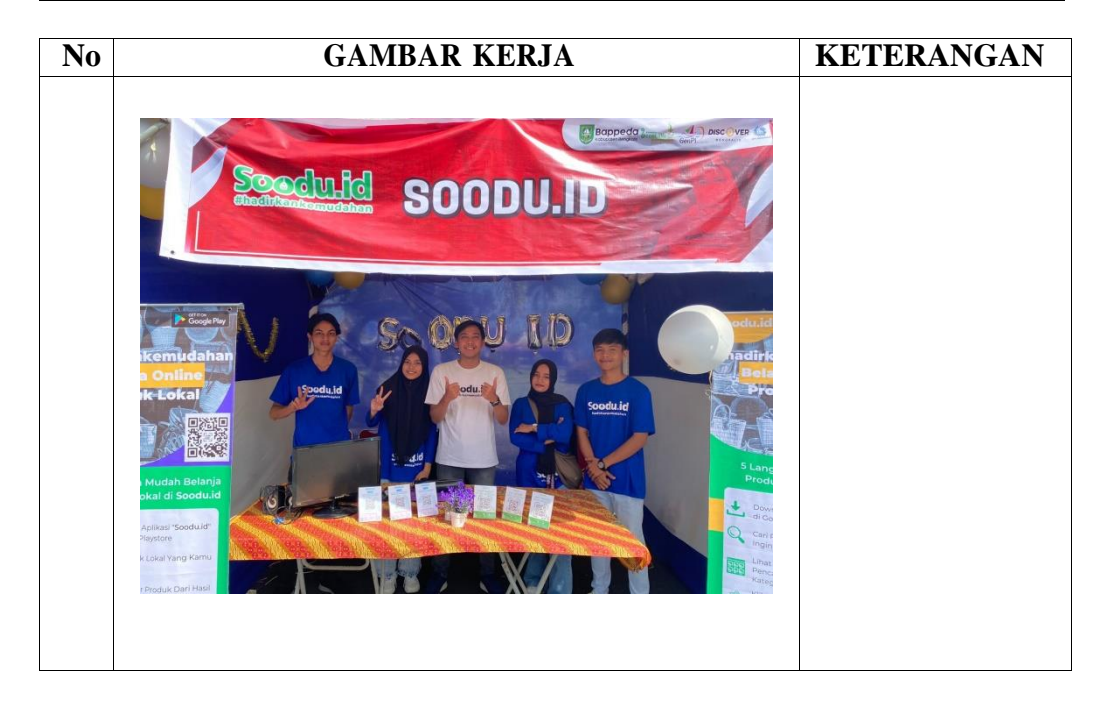

# TANGGAL : 01 April – 30 April

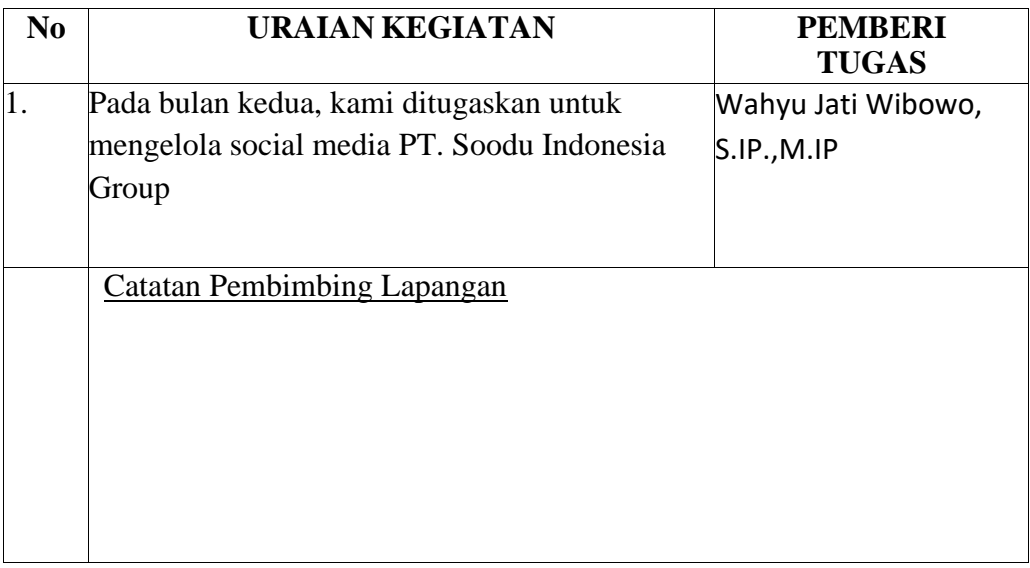

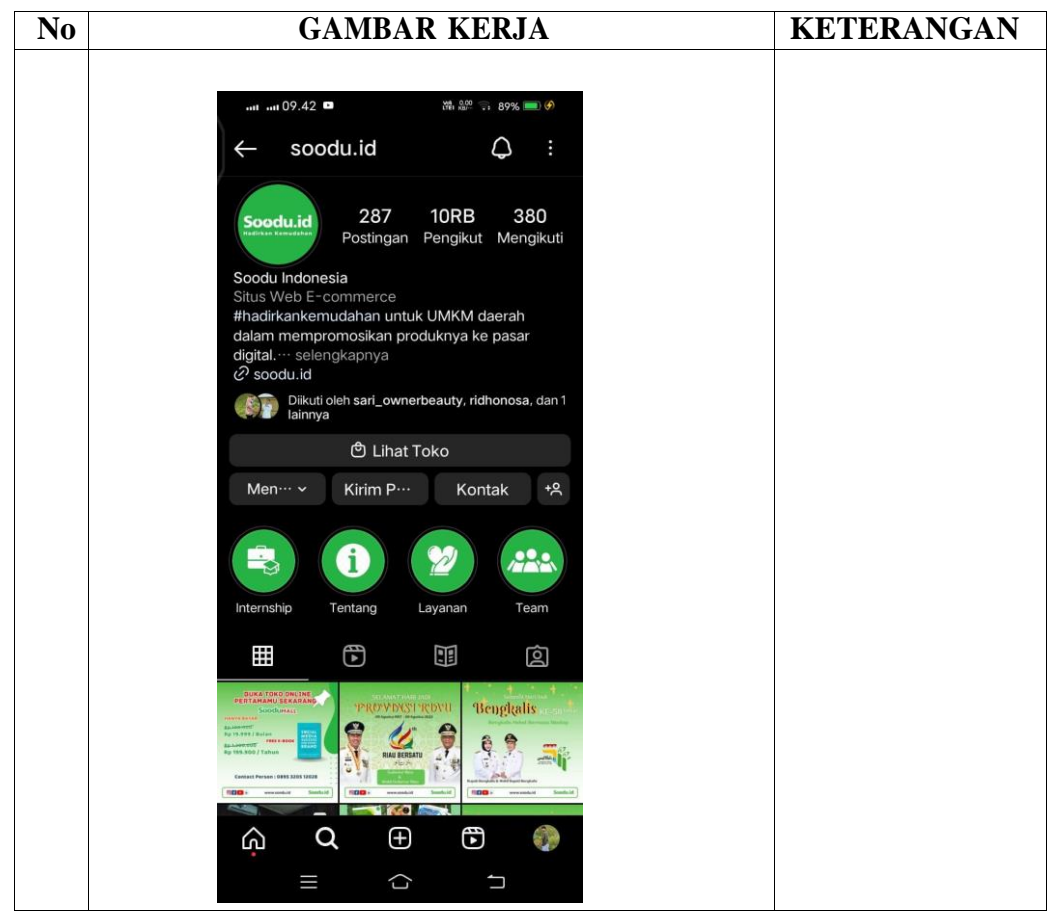

### TANGGAL : 01 Mei - 01 Juni

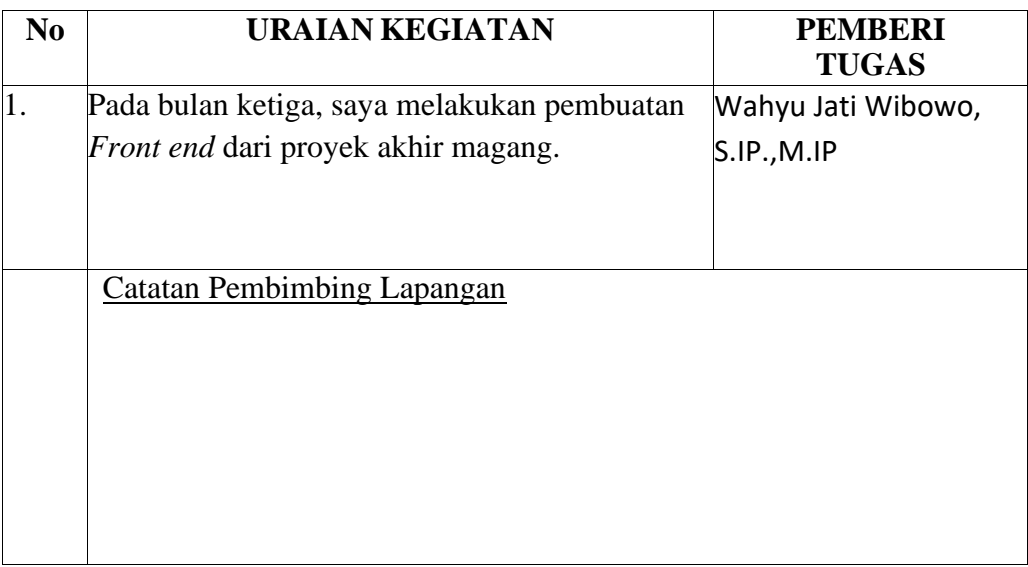

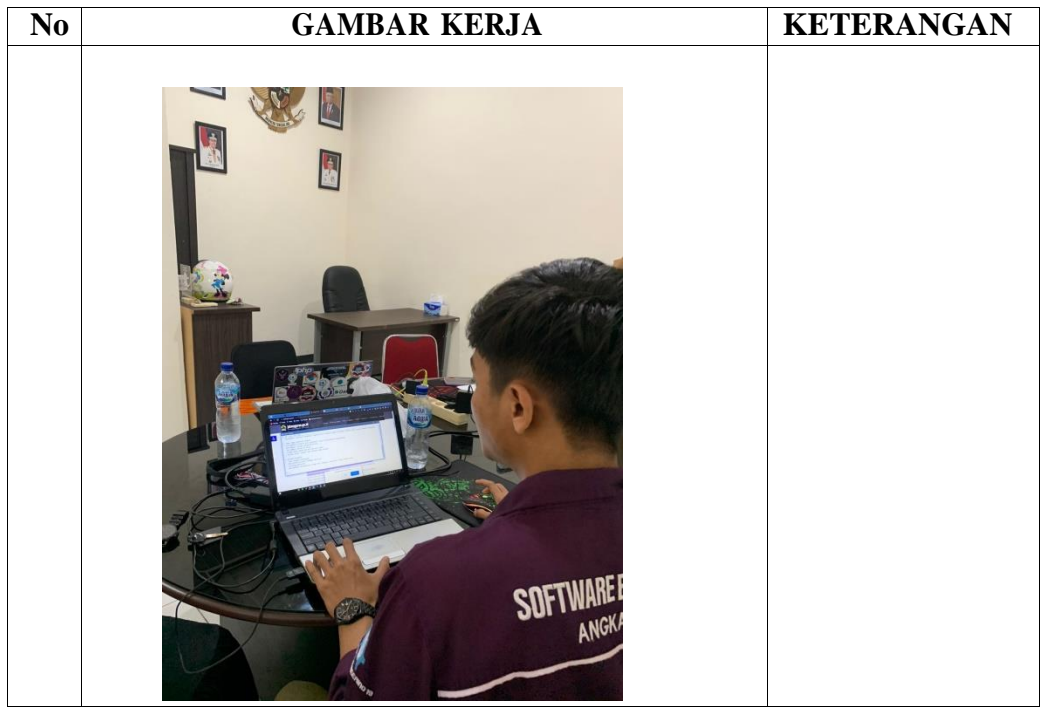

## TANGGAL : 02 Juni – 30 Juni

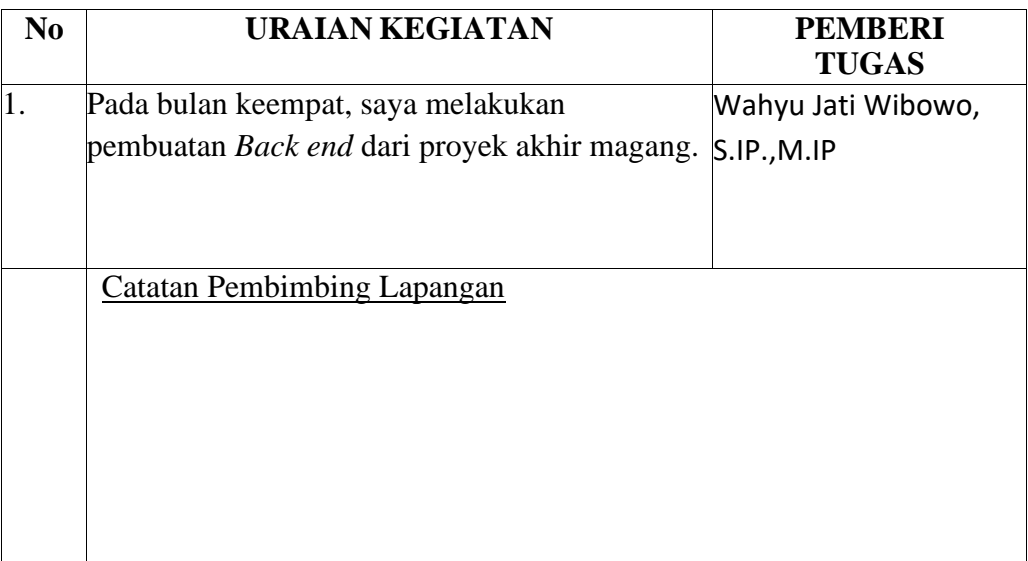

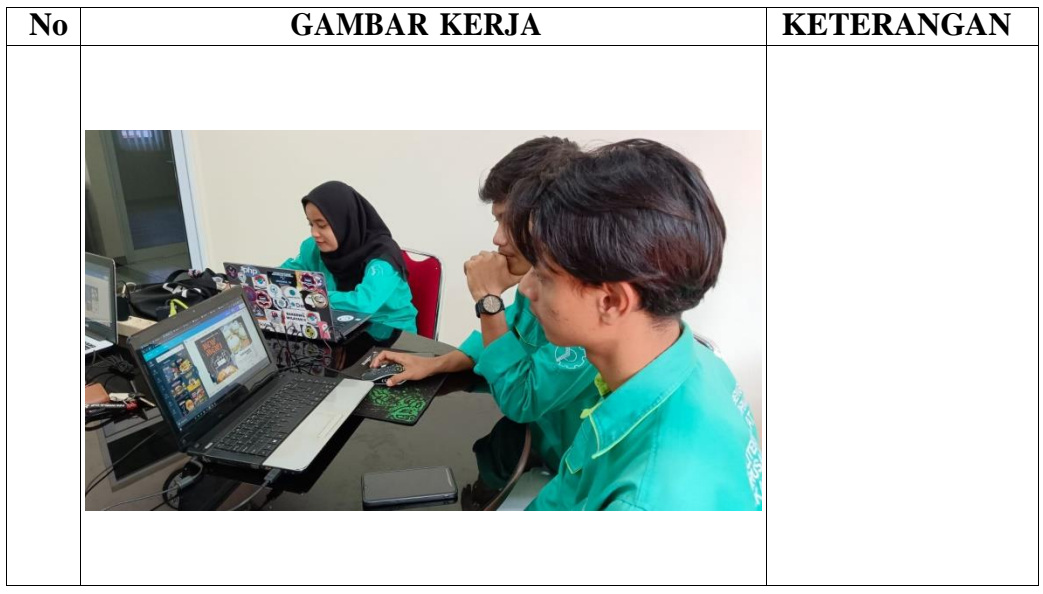

TANGGAL : 01 Juli

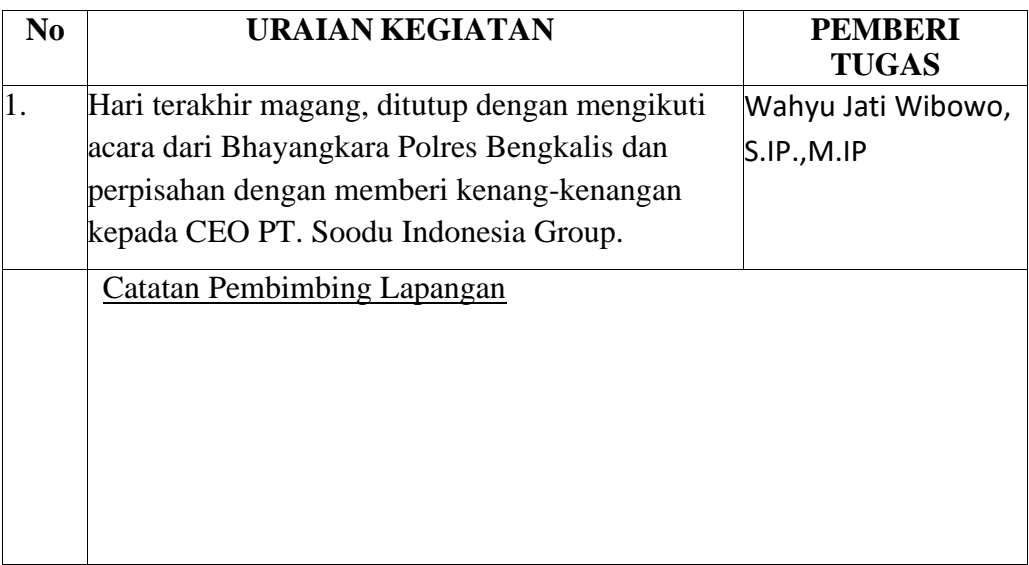

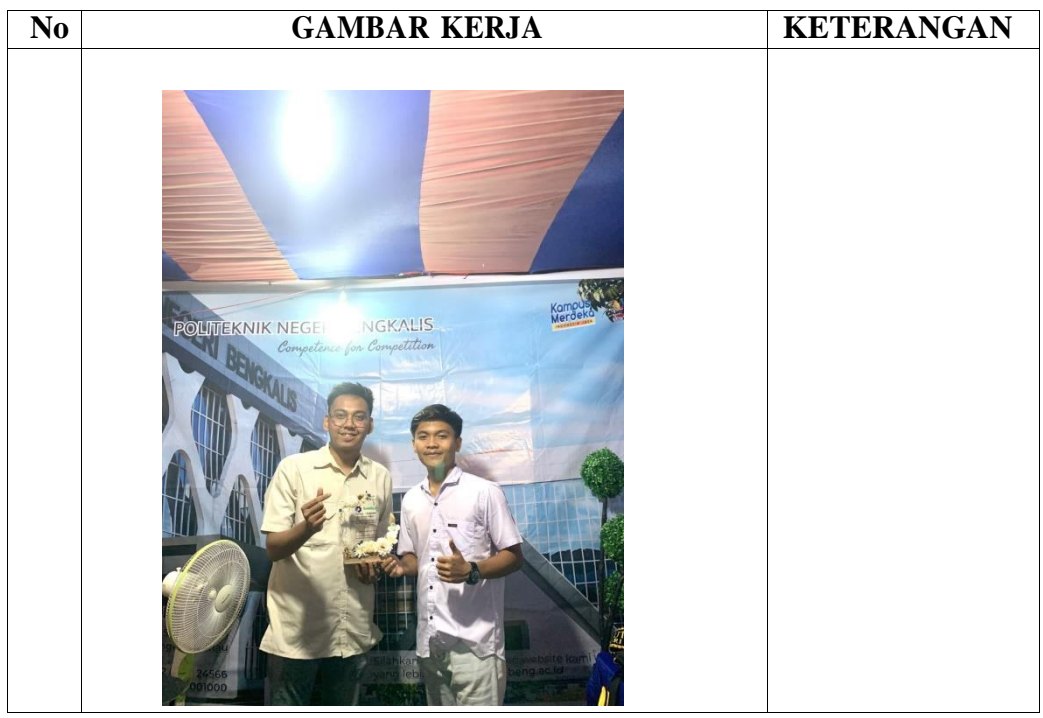

## **Lampiran 7. Dokumentasi Kegiatan**

1. Proses pembuatan *website*

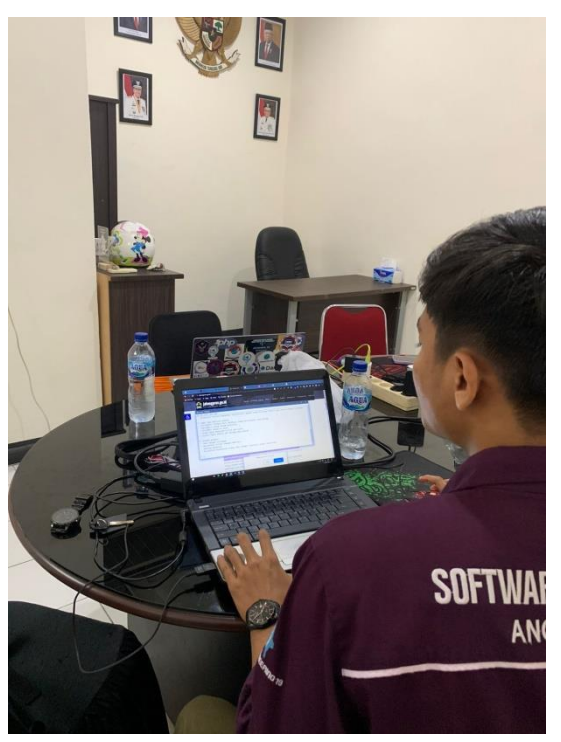

2. Kegiatan buka bersama di kantor Kadin Bengkalis

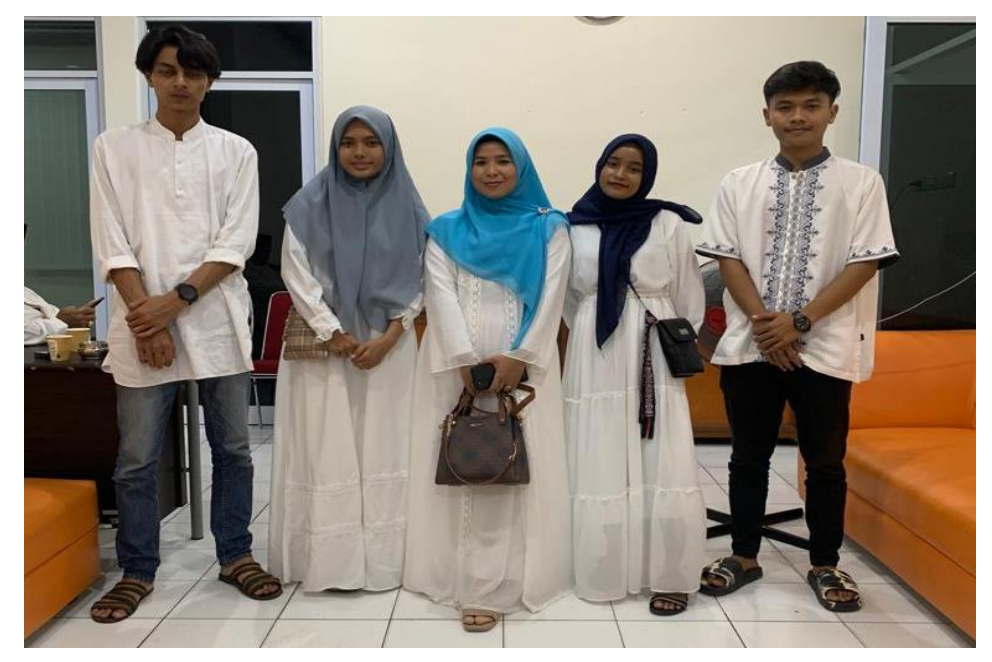

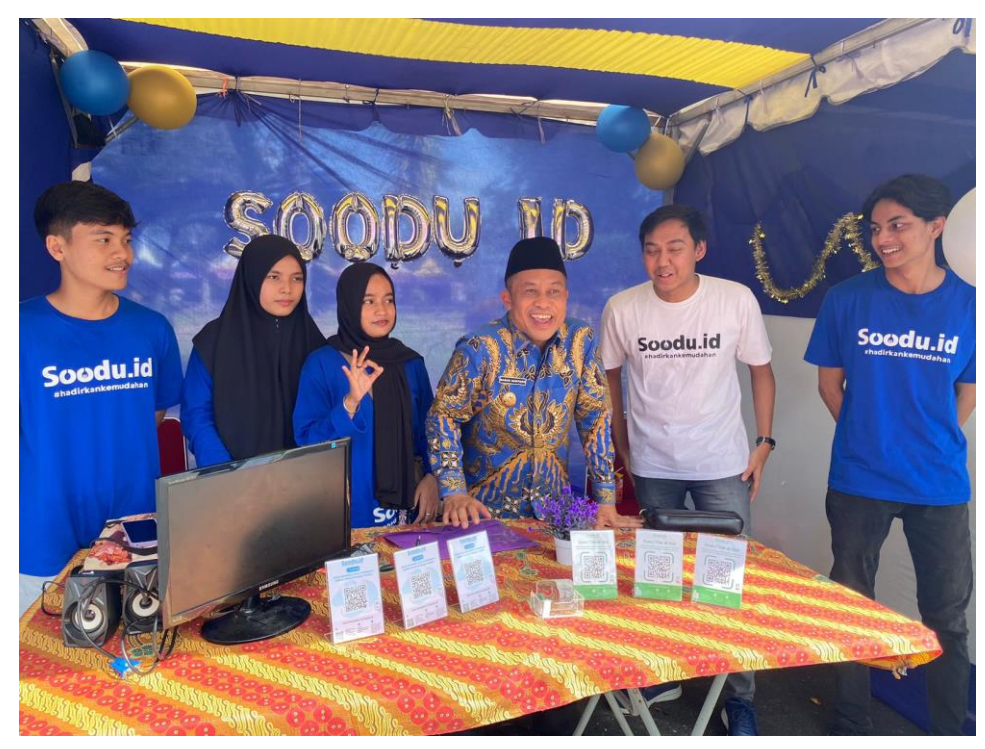

3. Foto bersama Wakil Bupati Bengkalis pada kegiatan pameran

4. Rombongan hari raya ke rumah staf Kadin Bengkalis

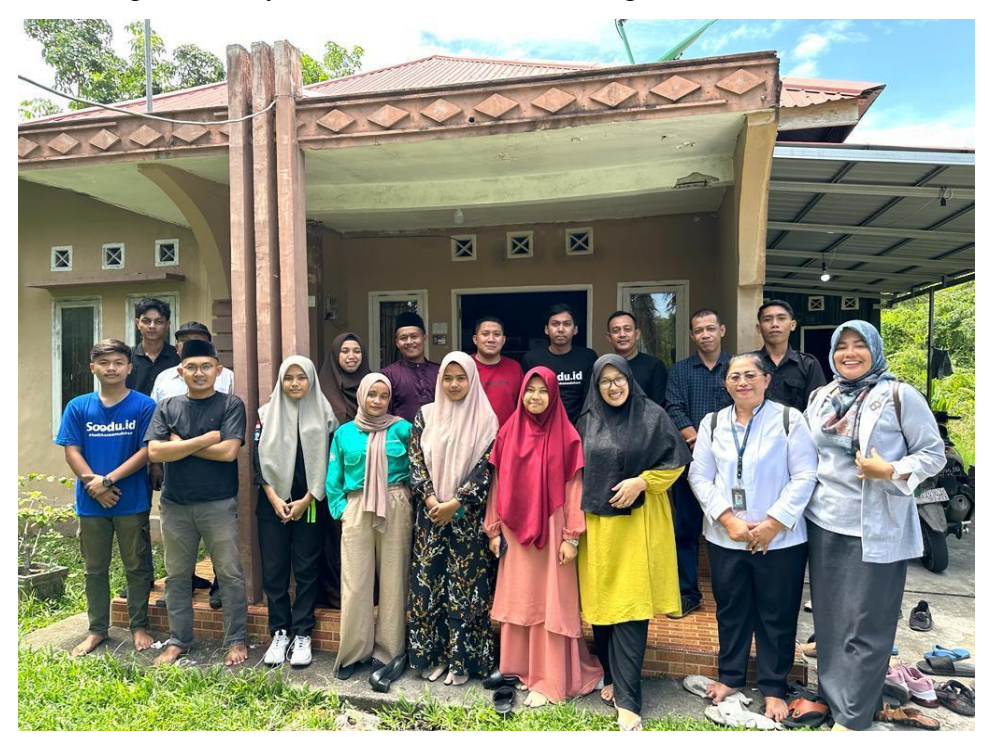

5. Penyerahan kenang-kenangan kepada CEO PT. Soodu Indonesia Group

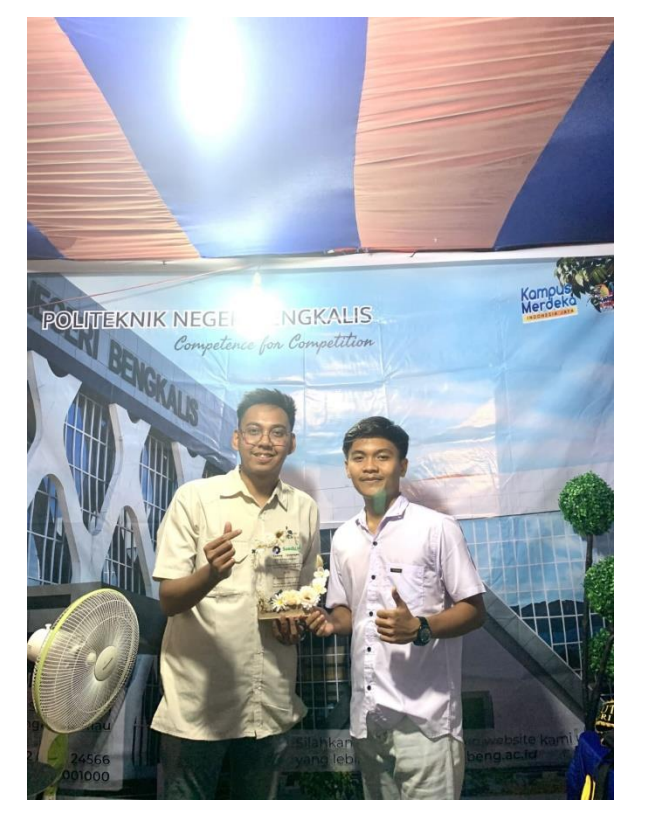